# FAX/MODEM CARD FCC ID:H8N1456VQH75A USER'S MANUAL

# **Table of Contents**

# **i - FCC/DOC REQUIREMENTS**

- i.1 FCC General Information
- i.2 FCC Notice
- i.3 DOC Notice

# **1 - INTRODUCTION**

# **2 - COMMAND REFERENCE**

- 2.1 General Command Information
- 2.2 AT Commands
	- 2.2.a Commands Preceded by &
	- 2.2.b Commands Preceded by \
	- 2.2.c Commands Proceeded by %
	- 2.2.d Commands Preceded by +
	- 2.2.e Commands Preceded by \*\*
- 2.3 Dial Modifiers
- 2.4 Commands Not Preceded By AT
- 2.5 Result Codes

# **3 - S REGISTER REFERENCE**

- 3.1 Register Summary
- 3.2 Glossary of the S Registers

# **4 - TESTING**

4.1 Local Analog Loopback 4.2 Local Analog Loopback with Self-Test

# **5 - TROUBLESHOOTING GUIDE**

# **6 - APPLICATION EXAMPLES**

- 6.1 Dialing a Remote Modem
- 6.2 Dial a Stored Number
- 6.3 Manual Answer an Incoming Call
- 6.4 Auto Answer an Incoming Call
- 6.5 Voice to Data Switching

# **A - MNP 10 COMMANDS**

- **B CALLER ID COMMANDS**
- **C TECHNICAL SPECIFICATIONS**
- **D QUICK REFERENCE**
- **E GLOSSARY**
- **F ASCII CODE TABLE**

# **i - FCC/DOC REQUIREMENTS**

# **i -1 FCC General Information**

The Federal Communications Commission (FCC) of the United States restricts specific uses of modems, and places registration responsibilities on both the manufacturer and the individual user:

- 1. The modem may not be connected to a party line or to a coin operated telephone.
- 2. The modem manufacturer must make any repairs to the modem to maintain valid FCC registration.
- 3. Notification to the telephone company is no longer required prior to connecting registered equipment, but upon request from the telephone company, the user shall tell the telephone company which line the equipment is connected to as well as the registration number and ringer equivalence number of the registered protective circuitry. FCC information is printed on a label on the bottom of the modem.

# **i - 2 FCC Notice**

#### NOTE

This equipment has been tested and found to comply with the limits for a Class B digital device, pursuant to Part 15 of the FCC Rules. These limits are designed to provide reasonable protection. This equipment generates, uses and can radiated radio frequency energy and, if not installed and used in accordance with the instructions, may cause harmful interference to radio communications. However, there is no guarantee that interference will not occur in a particular installation If this equipment does cause harmful interference to radio or television reception, which can be determined by turning the equipment off and on, the user is encouraged to try to correct the interference by one or more of the following measures:

-Reorient or relocate the receiving antenna.

-Increase the separation between the equipment and receiver.

-Connect the equipment into an outlet on a circuit different from that to which the receiver is connected. -Consult the dealer or an experienced radio/TV technician for help.

Changes or modifications not expressly approved by the party responsible for compliance could void the user's authority to operate the equipment.

# **i - 3 DOC Notice**

Notice: The Canadian Department of Communications label identifies certified equipment. This certification means that the equipment meets certain telecommunications network protective, operational and safety requirements. The Department does not guarantee the equipment will operate to the user's satisfaction.

Before installing this equipment, users should ensure that it is permissible to be connected to the facilities of the local Telecommunications Company. The equipment must also be installed using an acceptable method of connection. In some cases, the companies inside wiring associated with a single line individual service may be extended by means of a certified connector assembly (telephone extension cord). The customer should be aware that compliance with the above conditions might not prevent degradation of service in some situations.

Repairs to certified equipment should be made by an authorized Canadian maintenance facility designated by the supplier. Any repairs or alterations made by the user to this equipment, or equipment malfunctions, may give the telecommunications company cause to request the user to disconnect the equipment.

Users should ensure for their own protection that the electrical ground connections of the power utility, telephone lines and internal metallic water pipe system, if present, are connected together. This precaution may be particularly important in rural areas.

Caution: Users should not attempt to make such connections themselves, but should contact the appropriate electric inspection authority, or electrician, as appropriate.

The Load Number (LN) assigned to each terminal device denotes the percentage or the total load to be connected to a telephone loop which is used by the device, to prevent overloading. The termination on a loop may consist of any combination of devices subject only to the requirement that the total of the Load Numbers of all the devices does not exceed 100.

**Note:** Locate an analog telephone line. Many offices have digital telephone lines, which will not work with a modem.

- Warning: Do not connect your modem to a digital telephone line. Modems are designed for use only with analog telephone lines; connecting to a digital telephone line may damage the modem. Verify that the line is analog before connecting.
- Fax machines use analog telephone lines. If you can't find an analog voice line, find a fax machine and use its line.

# **1 - INTRODUCTION**

Congratulations on your purchase of this outstanding Fax/Data Modem. This manual describes how to operate your new Fax/Data Modem.

Instructions for installing your Fax/Data Modem will be found in the Installation Manual, while the information in this manual, deals exclusively with the operation of the modem after it is installed, such as the command set, the internal configuration registers, troubleshooting and testing.

### **Features:**

These Fax/Data Modems combine the features of a 56000(receive only)/33600/28800/14400/9600 bps data modem and a 14400/9600 bps FAX modem. Your new Fax/Data Modem gives your personal computer the ability to send and receive FAX messages over the telephone line like a standard FAX machine. Your Fax/Data Modem also allows your PC to communicate with other personal computers, terminals or BBS's (Bulletin Board Systems) through the data modem functions.

When used as a data modem your Fax/Data Modem uses the standard AT command set and is fully compatible with ITU-T V.42, V.42bis, V.34 (ANNEX 12), V.32bis, V.32, V.22bis, V.23, V.22, V.21, MNP 2-5, Bell 103, 212A, K56flex and/or V.90. When used as a Fax/Data Modem it communicates with all ITU-T Group 3 FAX machines and is compatible with ITU-T V.27ter and V.29, V.17, T.4 and T.30. Switching between DATA mode operation and FAX mode operation of your Fax/Data Modem is done through its firmware, no hardware settings are required.

If you are already familiar with the use of a modem and the Hayes AT command set, this modem will be extremely easy for you to use. Just read the installation procedures in the installation manual and you are ready to begin operation. If you are new to modem communications, we recommend that you read through this manual first. If you come across terms that you don't understand, consult the glossary. Words in boldface type are command names, commands, or default settings. Carriage returns (Enter) are noted with <CR> or [ENTER]; this does not mean to enter these characters literally; but instead to press the Enter key.

The communication software, which should be used, depends on the kind of machine that you are going to communicate with. If you are going to call a FAX machine then you must use the Fax software. If the machine that you are going to communicate with is a modem then you must use a data modem communications software.

### **Note: This manual is written to be used for several models of Fax/Data Modems. Some of the information in this manual may not apply to your fax/data modem.**

**All the description in this manual about Caller ID, V.90 and Fax class 2 applies only to the models which support these functions.**

# **2 - COMMAND REFERENCE**

This chapter provides an alphabetized reference with examples for all commands for the modem. The system of commands is depicted below in Figure 2-1.

To use these commands for dialing or configuring the modem, make sure the communications software package you will be using lets you operate the modem through its internal commands. If your software permits use of the modem's internal commands, read this chapter. If not, read your software user's manual and ignore the rest of this manual.

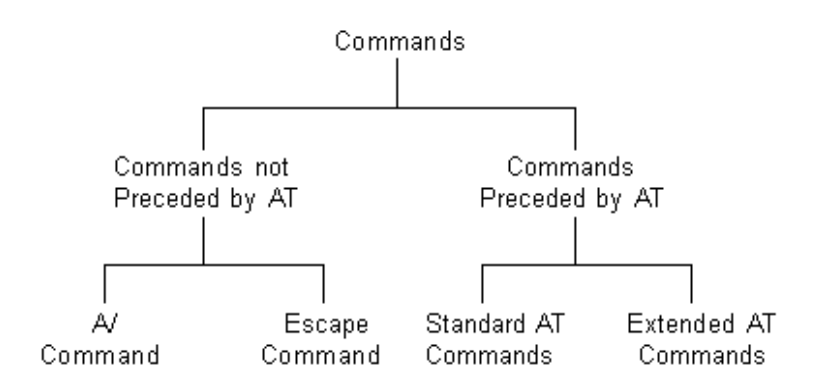

### Fig.2-1 System of Commands

# **2-1 General Command Information**

Except for the **A/** command and the **+++** escape command described in Section 2.4, all commands must be prefixed with the attention code **AT**. For instance, the **A** command (below) would be entered as: "**AT A<CR>**". Without the AT prefix, the command line cannot be executed. Once entered, AT cannot be deleted with the **Backspace** or **Delete** key.

More than one command can be placed on a single line and, if desired, separated with spaces for readability. Once the carriage return (**Enter**) key is pressed, the command line is executed. A line with no carriage return is ignored.

The modem accepts either upper or lower case characters in the command line and ignores any spaces within or between commands. Typing errors can be corrected with the **Backspace** key. Exceptions are noted in the description of specific commands.

Variables (r and x) are listed in Italics. Punctuation symbols (**, ; ! @**) use as dial modifiers are listed alphabetically according to their English names at the beginning of Section 2.3. Where two commands are separated by a slash, either command will have the same effect. For example, if the command is listed as **B0/B**, issuing either **B0 or B** will have the same effect.

# **2-2 AT Commands**

# **A Go On-line in Answer Mode**

This command instructs the modem to go off-hook immediately and then make a handshake with the remote modem. Handshaking is not available during leased line operation.

**A** is usually used to manually answer an incoming call or to switch from voice conversation to data communication.

### **Bn Select Protocol to 300 bps or 1200 bps**

- **B0/B** Selects ITU-T 300 or ITU-T 1200 protocol once the command line prefix **AT** has been entered at the 300 bps or 1200 bps data rate.
- **B1** Selects BELL 300 or BELL 212A protocol once the command line prefix **AT** has been entered at the 300 or 1200 bps data rate. (Default)

### **Cn Carrier Transmit Control**

Controls the transmit carrier. The modem is preset to turn carrier on and off as necessary (the C1 option). The signal is on when the modem is calling, or connected to a remote modem, and is off when it is not. The C0 option is NOT valid.

- **C0** Not permitted; returns ERROR result code.
- **C1** Normal transmits carrier switching (preset).

### **D Go On-line in Originate Mode**

**D** instructs the modem to go off-hook immediately and automatically dial the number contained in the dial string following **D**. The dial string may contain any of the dial modifiers contained in the following section. The **D** command without a dial string is usually used to switch from voice conversation to data communication or to call a remote modem in leased-line operation mode.

### **En Command Echo**

- **E0/E** Disables command echo.
- **E1** Enables command echo. (Default)

### **Hn Hang Up**

- **H0/H** Goes on-hook. (Hangs up)
- **H1** Goes off-hook. (ready to dial)

# **In Identification**

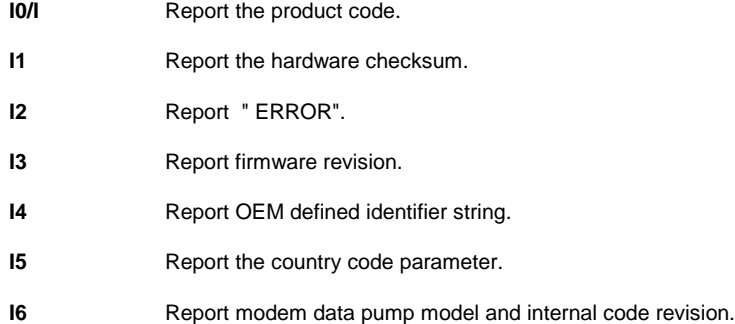

**I7** Report the DAA code.

### **Ln Control Speaker Volume**

- **L0/L** Low volume.
- **L1** Low volume. (Default)
- **L2** Medium volume.
- L3 High volume.

#### **Mn Monitor Speaker On/Off**

- **M0/M** Speaker is always off.
- **M1** Speaker is off while receiving carrier. (Default)
- **M2** Speaker is always on.
- **M3** Speaker disabled while dialing or receiving carrier.

#### **Nn Automode Enable**

- **N0** Automode detection is disabled.
- **N1** Automode detection is enabled. This command is equivalent to **F0**. (Default)

#### **On Return to On-Line Data Mode**

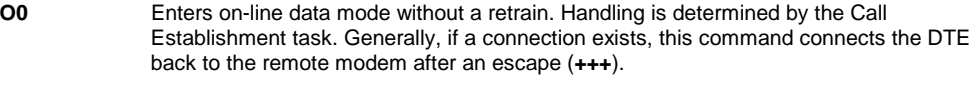

**O1** Enters on-line data mode with a retrain before returning to on-line data mode.

### **P Set Pulse Dial as Default**

Causes the modem to assume that all subsequent dial commands are pulse dials. You may omit the " P " from the dial strings.

### **Q Result Code Display**

Determines whether the modem sends the result codes to the DTE.

- **Q0** Allows the modem to send result codes to the DTE.
- **Q1** Prohibits the modem from sending result codes to the DTE.

### **Sn Reading and Writing to S Registers**

**Sn?** Reads S Registers: Read the contents of the S register specified by 'n'. **Sn=x** Writing to Registers: Writes the value of x to the specified S register. All the registers will return the OK response if x is a legal value. However some registers will not actually write the value; these are: S1, S13-S15, S20-S24, and S27. (n=0-95, x=0-255)

# **T Set Tone Dial as Default**

Causes the modem to assume that all subsequent dial commands are tone dial.

### **Vn Select Word or Digit Result Codes**

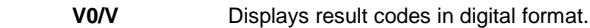

**V1** Displays result codes in verbose format. (Default)

### **Wn Connect Message Control**

This command controls the format of CONNECT messages. The parameter value, if valid, is written to **S31** bits 2 and 3. Note that the **Wn** command can be overridden by register **S95** bits (see **S95** description).

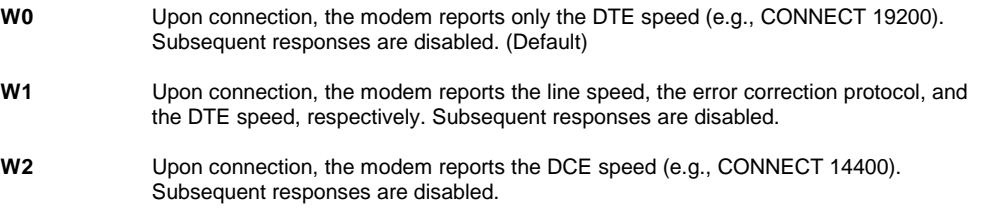

### **Xn Extended Result Codes**

This command selects which subset of the result messages will be used by the modem to inform the DTE of the results of commands.

Blind dialing is enabled or disabled by country parameters. If the user wishes to enforce dial tone detection, a "W" can be placed in the dial string (see D command). Note that the information below is based upon the default implementation of the X results table.

If the modem is in facsimile mode (+FCLASS=1 or 2), the only message sent to indicate a connection is CONNECT without a speed indication.

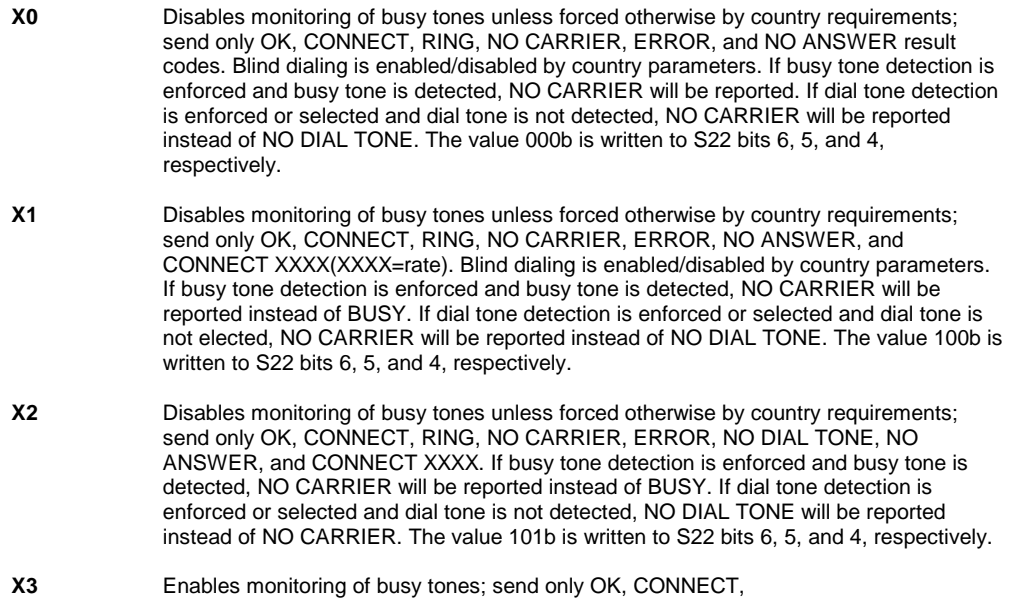

RING, NO CARRIER, ERROR, NO ANSWER, and CONNECT XXXX. Blind dialing is enabled/disabled by country parameters. If dial tone detection is enforced and dial tone is not detected, NO CARRIER will be reported. The value 110b is written to S22 bits 6, 5, and 4, respectively.

**X4** Enables monitoring of busy tones; send all messages. The value 111b is written to S22 bits 6, 5, and 4, respectively. (Default)

### **Yn Enables or Disables Long Space Disconnect**

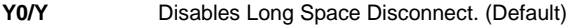

Y1 **Enables Long Space Disconnect.** 

### **Zn Reset**

Zn, which must be placed at the end of the command line, resets the active configuration of the modem to the stored configuration saved in nonvolatile RAM, hangs up the modem, and clears the command buffer.

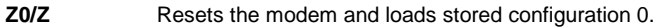

**Z1** Resets the modem and loads stored configuration 1.

# **2.2.a Commands Preceded by &**

### **&Cn Select DCD Options**

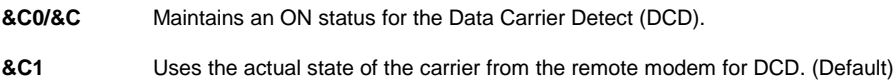

### **&Dn DTR Option**

Determines actions taken by the modem in relation to the Data Terminal Ready (DTR) signal of the serial port.

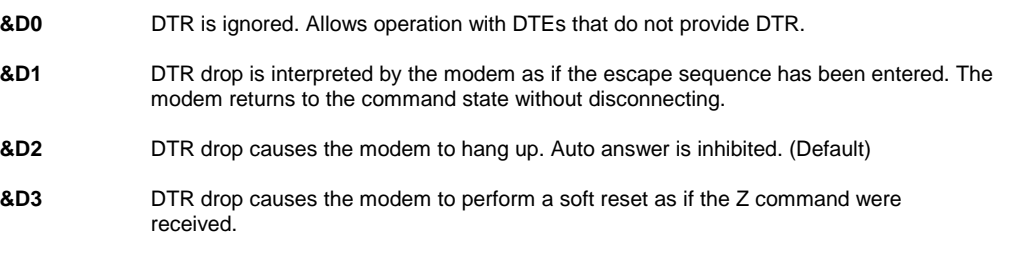

### **&F Fetch Factory Configuration**

- **&F0** Recall factory profile 0. (Default)
- **&F1** Recall factory profile 1.

# **&Gn Set Guard Tone**

- **&G0 G1** Disable guard tone. (Default)
- **&G2** Select 1800Hz-guard tone.

### **&Kn DTE/Modem Flow Control**

Determines how the modem controls the flow of data between the local DTE and the modem. When the modem terminal buffer is nearly full, the modem will either send an XOFF or drop CTS to stop the data flow. When the buffer is nearly empty, the modem will either send an XON or raise CTS to start the data flow.

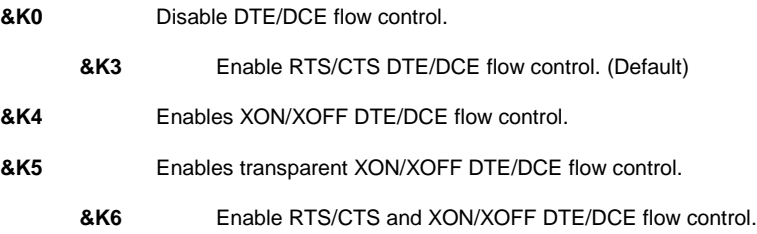

### **&Mn Communication Mode**

(Same as &Q0)

### **&Pn Select Pulse Dialing Make/Break Ratio**

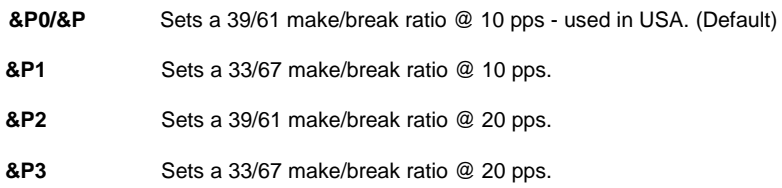

# **&Qn Asynchronous Mode Selection**

This command is an extension of the &M command and is used to control the connection modes permitted. It is used in conjunction with S36 and S48.

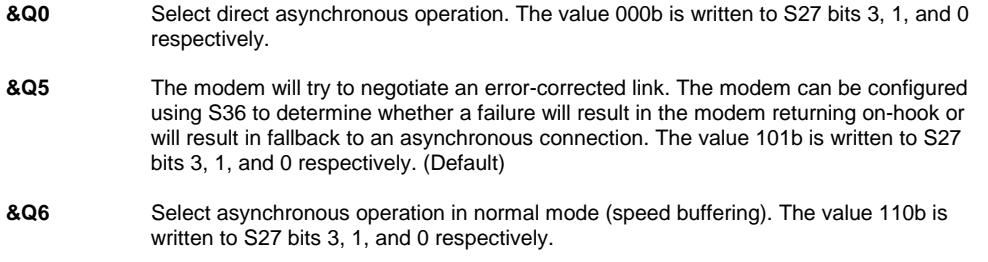

### **&Sn DSR Option**

Determines whether DSR operates in accordance with the EIA-232-D specification or remains ON

**&S0** DSR is always ON. (Default)

**&S1** DSR will become active after answer tone has been detected and inactive after the carrier has been lost.

# **&Tn Testing and Diagnostics (See Chapter 4)**

Testing commands must be initiated in command mode (at the end of the command line) with asynchronous operation in the Direct mode, selected  $(\&0)$  at a speed of 1200 bps or faster. A telco connection must be established prior to loopback tests. If these conditions are not met, an ERROR result code is issued. If a local analog loopback is initiated while the modem is connected, the modem disconnects beforeperforming the test. A test remains active for the period of time specified in register S18. If S18 is zero, the test aborts when the user issues the &T0 command.

**&T0/&T** Terminates any test currently in progress.

**&T1** Initiates a local analog loopback in accordance with ITU-T V.54, L3; verifies the path between the local DTE and the local modem.

**&T8** Initiates a local analog loopback with self-test in accordance with ITU-T V.54, L2.

### **&V View Configuration Profiles**

**&V** Displays the active configuration profile.

### **&Wn Store the Current Configuration to Nonvolatile RAM**

- **&W0** Writes the current active configuration to profile 0 in nonvolatile RAM.
- **&W1** Writes the current active configuration to profile 1 in nonvolatile RAM.

### **&Yn Select the Default Profile**

- **&Y0/&Y** Uses profile 0 on power-up. (Default)
- **&Y1** Uses profile 1 on power-up.

# **&Zn Store Telephone Numbers (n=0to3)**

**&Zn** Store one of four dial strings (including a telephone number) of up to 45 digits in nonvolatile RAM.

For example: to store the telephone number 002852117 to RAM location 1, issue the following command:

# Command:**AT&Z1=002852117<CR>**

### **2.2.b Commands Preceded by \**

### **\An Select Maximum MNP Block Size**

The modem will operate an MNP error corrected link using a maximum block size controlled by the parameter supplied.The parameter value, if valid, is written to S40 bits 6 and 7.

- **\A0** 64 characters.
- **\A1** 128 characters. (Default)
- **\A2** 192 characters.
- **\A3** 256 characters.

Result Codes:

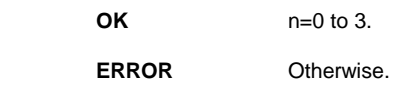

### **\Bn Transmit Break to Remote**

In non-error correction mode, the modem will transmit a break signal to the remote modem with a length in multiples of 100ms according to parameter specified. If a number in excess of 9 is entered, 9 is used. The command works in conjunction with the \K command.

In error correction mode, the modem will signal a break through the active error correction protocol, giving no indication of the length.

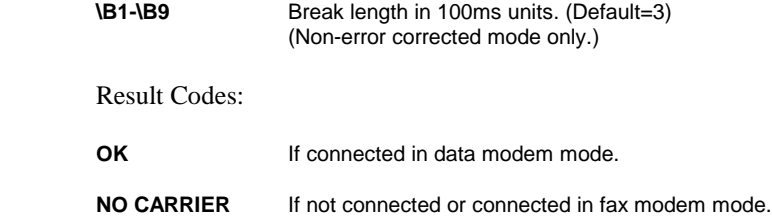

**Note:** When the modem receives a break from the remote modem, break is passed to the DTE as follows: In non-error correction mode direct, the break length is passed; in non-error correction mode normal and in error correction mode, a 300 ms break is passed.

### **\Gn Modem to Modem Flow Control (XON/XOFF)**

Enables or disables modem flow control during a Normal Mode connection. Since Reliable Mode has its own method of flow control, the \Gn command is ignored when error correction is selected. However, DTE-to-modem flow control remains active during reliable link.

**\G0** Disable flow control. (Default)

**\G1** Enable flow control.

### **\Kn Break Control**

Determines the modem's response when a BREAK is received from the DTE or the remote modem, according to the following conditions:

When a BREAK is received from the DTE during Normal or MNP Mode:

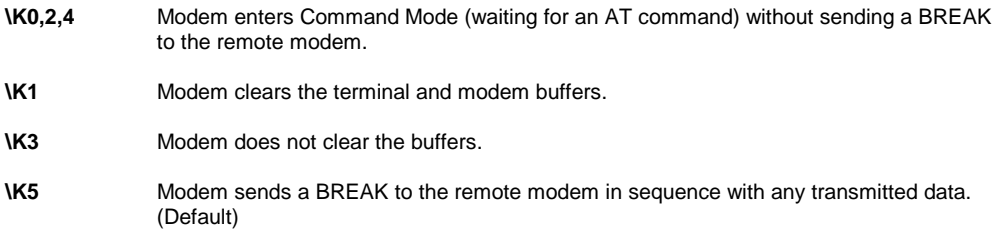

When a BREAK is received from the remote modem during Normal Mode:

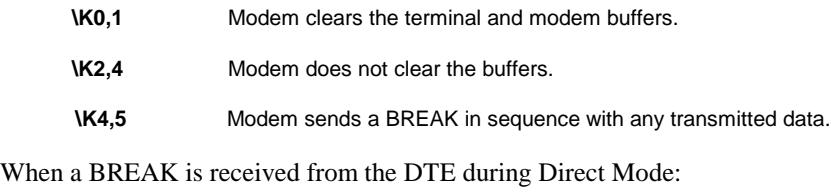

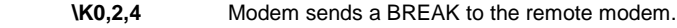

**\K1,3,5** Modem sends a BREAK to the remote modem.

### **\Nn Operation Mode Control**

Selects the operating mode to be used during connection

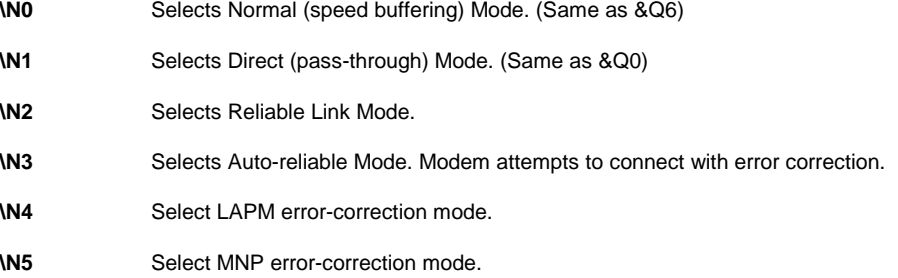

### **\Vn Single Line Connect Message Enable**

The single line connect message format can be enabled or disabled by the \Vn command as follows:

- **\V0** Connect messages are controlled by the command settings X, W, and S95.
- **\V1** Connect messages are displayed in the single line format described below subject to the command settings V (Verbose) and Q (Quiet). In Non-Verbose mode (V0), single line connect messages are disabled and a single numeric result code is generated for CONNECT DTE.

When single line connect messages are enabled, there are no CARRIER, PROTOCOL, or COMPRESSION messages apart from the fields described below.

The single line connect message format is:

#### **CONNECT <DTE Speed></Modulation></Protocol></Compression></Line Speed>/<Voice and Data>**

Where:

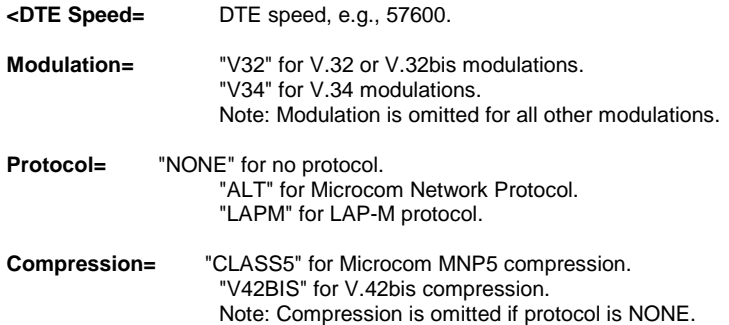

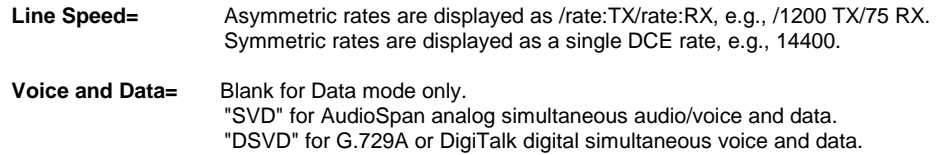

### **2.2.c Commands Preceded by %**

### **%C Enable/Disable Data Compression**

Enables or disable data compression negotiation. The modem can only perform data compression on an error-corrected link. The parameter value, if valid, is written to S41 bits 0 and 1.

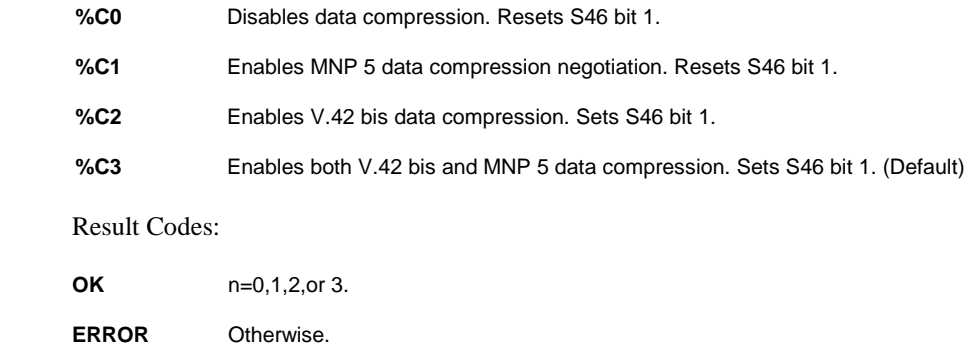

### **%En Enable/Disable Line Quality Monitor and Auto-Retrain or Fallback/Fall Forward**

Control whether or not the modem will automatically monitor the line quality and request a retrain (**%E1**) or fall back when quality is insufficient or fall forward when line quality is sufficient (**%E2**). Applies to dial-up line only. The parameter value valid is written to S41 bits 2 and 6. If enable, the modem attempts to retrain for a maximum of 30 seconds.

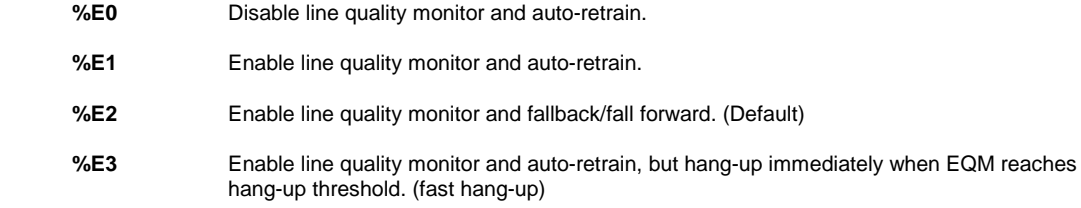

### **%L Report Received Signal Level**

Returns a value identifying the received signal level. The possible values are:

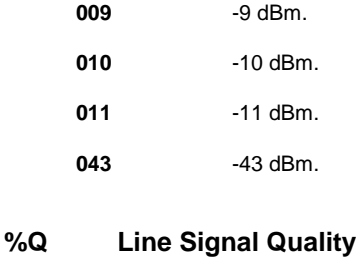

Reports the line signal quality (DAA dependent). Returns the higher order byte of the EQM value. Based on the EQM value, retain or fallback/fall forward may be initiated if enabled by **%E1** or **%E2**.

### **%Un Select Law or A\_Law Codec Type**

This command selects Law or A\_Law codec type for V.90 and K56 flex modulation similar to the  $\langle x \rangle$  law> parameter in the +MS command (see +MS command). This command overrides the  $\langle x \rangle$  law> setting specified in a previous +MS command and the <x\_law> parameter in a +MS command overrides a previous %Un command. This command also stores the selected setting directly to NVRAM.

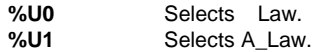

Result codes:

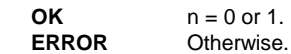

### **2.2.d Commands Preceded by +**

### **+MS Select Modulation**

This extended-format command selects the modulation and, optionally, enables or disables automode, specifies the lowest and highest connection rates, selects u-Low or A-Low codec type, and enables or disables robbed bit signaling generation (server modem) or detection (client modem) using one to five subparameters. The command format is:

#### **+MS=<mod> [,[<automode>][,[<min\_rate>][,[<max\_rate>][,[<x\_law>][,[<rb\_signaling>]]]]]]<CR>**

**Notes:**

- 1. For 14400 bps and lower speeds, the Nn command and S37 register can alternatively be used, in which case the +MS subparameters will modified to reflect the Nn and S37=x settings. Use of the Nn and S37=x commands is not recommended but is provided for compatibility with existing communication software. (S37 is not updated by the +MS command.)
- 2. Subparameters not entered (enter a comma only or <CR> to skip the last subparameter) remain at their current values.

#### *Reporting Selected Options*

The modem can send a string of onformation to the DTE consisting of selected options using the following command:

**+MS?**

The response is:

**+MS: <mod>,<automode>,<min\_rate>,<max\_rate>,<x\_law>,<rb\_signaling>**

For example,

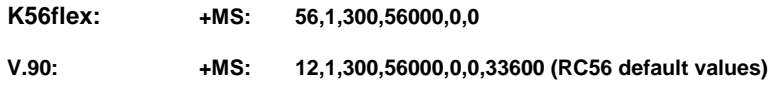

*Reporting Supported Options*

The modem can send a string of information to the DTE consisting of supported options using the following command:

**+MS=?**

The response is:

**+MS: (list of supported <mod> values), (list of supported <automode> values), (list of supported <min\_rate> values), (list of supported <max\_rate> values), (list of supported <x\_law> values), (list of supported <rb\_signaling> values)**

For example,

**+MS: (0,1,2,3,9,10,11,12,56,64,69), (0,1), (300-33600), (300-56000), (0,1), (0,1)**

#### *Subparameter Definitions*

1. <mod>= A decimal number which specifies the preferred modulation (automode enabled) or modulation (automode enabled) to use in originating or answering a connection. The options are:

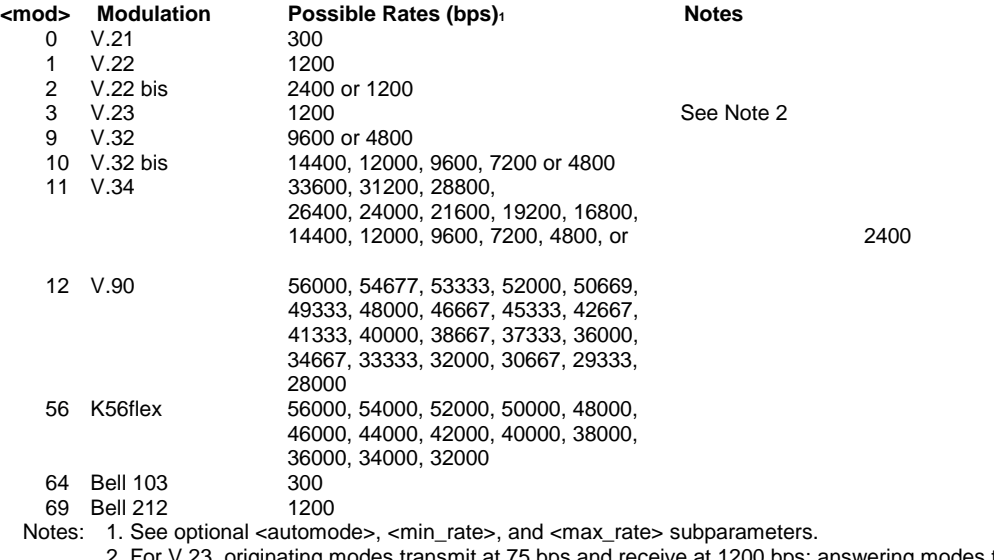

riginating modes transmit at 75 bps and receive at 1200 bps; answering modes transmit at 1200 bps and receive at 75 bps. The rate is always specified as 1200 bps.

The modem may also automatically switch to another modulation (automode), subject to the following constraints:

- a. The modem may not be able to automatically switch from the current modulation (specified by <mod>) to some other modulation. For example there is no standard way to automode from Bell 103 to V.23.
- b. The DTE may disable automode operation (see  $\leq$  automode  $\geq$  below).
- c. The DTE may constrain the range of modulations available by specifying the lowest and highest rates (see <min\_rate> and <max\_rate> below).
- 2. <automode> is an optional numeric value, which enables or disables automatic modulation negotiation using V.8 bis/V.8 or V.32 bis Annex A. The options are:

```
<automode> Option Selected Notes
```
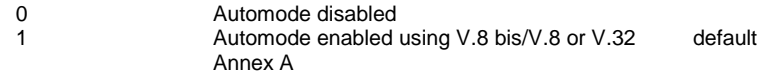

The default value is 1, which enablesautomode. Note, however, there are modulations for which there is no automode negotiation, e.g., Bell  $212$  ( $\text{~mod~}$ =69).

#### **For <automode> = 0 (automode disabled, i.e., fixed modulation):**

a. If <max\_rate> is within the rates supported by the selected modulation, the selected rated is that specified by <max\_rate>. For example,

+MS=10, 0, 1200, 4800 selects V.32 bis 4800 bps fixed rate.

b. If  $\langle$ max rate $\rangle$  is greater than the highest speed supported by the modulation specified by  $\langle$ mod $\rangle$ , the starting rate is the highest rate supported by the selected modulation. For example,

+MS=10, 0, 2400, 14400 selects V.32 bis 14400, 12000, 9600, 7200, or 4800 bps.

c. To emulate issuance of the N0S37=x command sequence to select fixed mode operation, specify the <max\_rate>and<min\_rate> both to be the (same) requested speed, and <mod> to be the modulation for that speed. For example,

+MS=11, 0, 16800, 16800 selects V.34 16800 bps fixed mode (no comparable S37 command).

+MS=10, 0, 12000, 12000 selects V.32 bis 12000 bps fixed mode (same as N0S37=10).

#### **For <automode> = 1 (automode enabled, i.e., automatically selected speed and modulation):**

The modem connects at the highest possible rate in accordance with V.8 bis/V.8, or V.32 bis Annex A if V.8 bis/V.8 is not supported by the remote modem.

a. If  $\langle$ max\_rate $\rangle$  is greater than the highest rate supported by the modulation specified by  $\langle$ mod $\rangle$ , the modem automodes down from the highest rate of the selected modulation. For example,

+MS=10, 1, 1200, 24000 selects automoding down from V.32 bis 14400 bps.

b. To emulate issuance of the N1S37=x sequence command, specify the modulation and the rate to start automoding down from using <mod> and <max\_rate>, respectively. Set <min\_rate> to 300 to allow automoding all the way to V.21 300 bps. For example:

+MS=11, 1, 300, 16800 selects automodestarting at V.34 16800 bps (no comparable S37 command).

+MS=9, 1, 300, 12000 selects automode starting at V.32 bis 12000 bps same as N1S37=10).

- 3. <min\_rate> is an optional number specifies the lowest rate at which the modem may establish a connection. The value is decimal coded, in units of bps, e.g., 2400 specifies the lowest rate to be 2400 bps. The default is 300 for 300 bps.
- 4. <max\_rate> is an optional number specifies the highest rate at which the modem may establish a connection. The value is decimal coded, in units of bps, e.g., 14400 specifies the highest rate to be 14400 bps. The default is 28800 for 28800 bps.
- 5. <x\_law> is an optional number, which specifies the codec type. The options are:

0=µ-Law

 $1=$ A-Law

Note that ATZ will reset the  $\langle x \rangle$  law selection to 0 ( $\mu$ -law).

\* Also note that the  $\langle x \rangle$  law parameter in a +MS command overrides a previous %Un command and a %Un command overrides the  $\langle x \rangle$  law setting specified in a previous +MS command.

6.  $\lt$ rb\_signaling> is an optional number, which enables or disables robbed bit signaling generation in a server modem or enables or disables robbed bit signaling detection in a client modem. The options are:

0=Robbed bit signaling generation (server modem) or detection (client modem) disabled. (Default)

1=Robbed bit signaling generation (server modem) or detection (client modem) enabled.

Note that ATZ will reset the <rb\_signaling> selection to 0. (Default)

#### Result Codes:

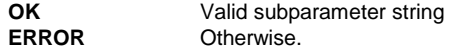

### **2.2.e Commands Preceded by \*\***

### **\*\* Download to Flash Memory**

The linear flash memory downloader in the modem firmware allows flash memory connected to the modem external memory bus to be upgraded with revised modem firmware. This process transfers (uploads) the upgraded modem firmware (data) from the host computer to the modem which transfers (downloads) the data to the flash memory device. Note that this command apply only to the modem with flash memory.

Programming the flash memory device is a two-step process.

- 1. When the AT\*\* command is issued, the modem firmware boot loader is invoked and the user will first load a flash load module (FLM) into the modem's RAM. The FLM contains the programming algorithm for the flash memory device being programmed and any messages that may be sent during the load process.
- 2. The user will then load the new modem firmware, which the FLM will then program into the flash memory device.

# **Procedure:**

- 1. Install in the modem a flash memory programmed with the modem firmware; ensure that the flash memory device is programmed with the sector secure mode set to UNSECURE (AMD only), otherwise the device connot be re-programmed in the modem.
- 2. Put the FLM file and the new modem firmware file (e.g., V1400DS.S37) in an appropriate directory on the computer's hard disk.
- 3. Configure the communications application program for a DTE rate of between 9600 bps and 57600 bps (57600 bps is faster) and RTS/CTS flow control. A load at 57600 bps will take approximately 2 minutes; a load at 19200 bps will take approximately 6 minutes.
- 4. Check the modem for response by typing AT.
- 5. Initiate the download process using the AT\*\*n command, where:

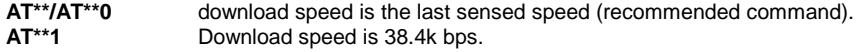

**AT\*\*2** Download speed is 57.6k bps.

The "Download initiated" message appears upon issuing the AT\*\*n command.

6. Perform an ASCII upload of the FLM file (e.g., AMDE.S37) from the host computer to the modem RAM using an industry standard communications software of an equivalent process (ensure that all ASII transmit or pacing is turned off).

To abort the load at this point, wait for the FLM download process to time-out, send a bad S37 record, or reset (POR) the modem. If the load process times-out, the modem must be reset (ATZ) before the FLM can be loaded again.

7. After the FLM has been loaded, perform an ASCII upload of the new modem firmwarehex file (e.g., RC288ACi.S37) from the host computer to the modem RAM using industry standard communications software or an equivalent process. There will be a 3-second pause after the first record of the RC288AXX.S37 file is sent, which is the FLASH erase cycle. **There is no turning back at this point.**

If the flash download fails (because of a bad .S37 record for example) or the upload is aborted, as long as the modem is not turned off or reset, it will remain in the flash load cycle and the upload can be reattempted at step 7.

A "Wrong Device" message is displayed if an incorrect FLM is used. In this case, restart at step 5 and upload the correct FLM file.

A "Wrong Hex file or flow control" message is displayed if an incompatible hex file format is used (non-Motorola S3 format) or if the DTE ignores flow controls (the flash download uses both Xon/Xoff and RCS/CTS flow control). If the wrong format was used, reinitiate the upload at step 7 using a correct firmware hex file.

8. A "Device successfully programmed" message is displayed by the FLM at the completion of a successful download and the modem will do a cold start.

# **2.3 Dial Modifiers**

This section describes all of the dial modifiers, which are used in dial strings.

### **@ Answer**

**"@"**, placed after a phone number, this modifier tells the modem to wait for 5 seconds of silence before dialing the next number in the dial string. **@** is usually used to access a secure computer system that provides a silent answer as permission for further entrance.

### **, Pause**

"**,**", placed anywhere in the dial string, tells the modem to pause for the number of seconds specified by Sregister S8 before processing the rest of the dial string.

# **! Initiate a Hookflash**

"**!**", placed anywhere in the dial string, tells the modem to initiate a hookflash, which means to hang up for 0.5 seconds and then go off-hook again before processing the rest of the dial string. This modifier allows access to PBX features like call transferring.

# **; Return to Command State after Dialing**

"**;**", which must be placed at the end of the dial string, returns to the command state after dialing the number placed ahead of it. A long telephone number would overflow the 40-character command buffer if placed all in one command line, so it must be broken into two or more command lines. Each part includes part of the number, and all but the last command line end with the "**;**" followed by a carriage return.

# **^ Tone Control**

Toggles calling tone enable/disable: applicable to current dial attempt only.

# **J Perform MNP**

Perform MNP 10 link negotiation at 1200 bps (for this call only).

# **K Enable Power Level**

Enable power level adjustment during MNP 10 link negotiation (for this call only).

# **L Re-dial Last Number**

The modem will re-dial the last valid telephone number. The **L** must be immediately after the **D** with all the following characters ignored.

# **P Pulse Dialing**

**P**, placed ahead of a number, tells the modem to dial a number using pulse dialing.

# **S Dial a Stored Number**

**S** is used to dial one of four numbers stored in nonvolatile memory. For example, instead of entering a dial string, you can use this command:

Command: **ATDTS=1<CR>**

# **T Touchtone Dialing**

**T**, placed ahead of a number, tells the modem to dial a number using touchtone dialing.

# **W Wait for Dialtone**

**W**, placed after a number, tells the modem to wait up to 30 seconds to detect a one-second continuous dialtone before dialing the next number. **W** is most often used in a PBX system to wait for the dialtone of an outside telephone line.

# **2.4 Commands Not Preceded by AT**

Two commands, A/ and +++, are neither preceded by the attention code **AT** nor followed by a carriage return.

### **A/ Repeat Command**

**A/** repeats the execution of the last command line stored in the command buffer. If the last command line is invalid, the ERROR result code will appear on the screen. Note that **A/** cannot be preceded by **AT**; if it is, ERROR will appear on the screen.

### **+++ Escape**

+++ followed by AT <CR> allows the modem to escape from the data mode to the on-line command state (command state without breaking the established connection.)

To escape, stop transmitting data, wait at least one escape guard time (the default time is one second), and then enter three consecutive escape characters (the default character is +) followed by AT <CR>.

The modem will return to the command state and send the **OK** result code to the screen. Note that the escape command is the only command that can be recognized by the modem in the one-line state; it cannot be recognized in the command state.

# **2.5 Result Codes**

The modem sends a response to the user via the screen after a command is issued. As shown in the figure below, there are two forms for each result code: Modem Response code and digit code.

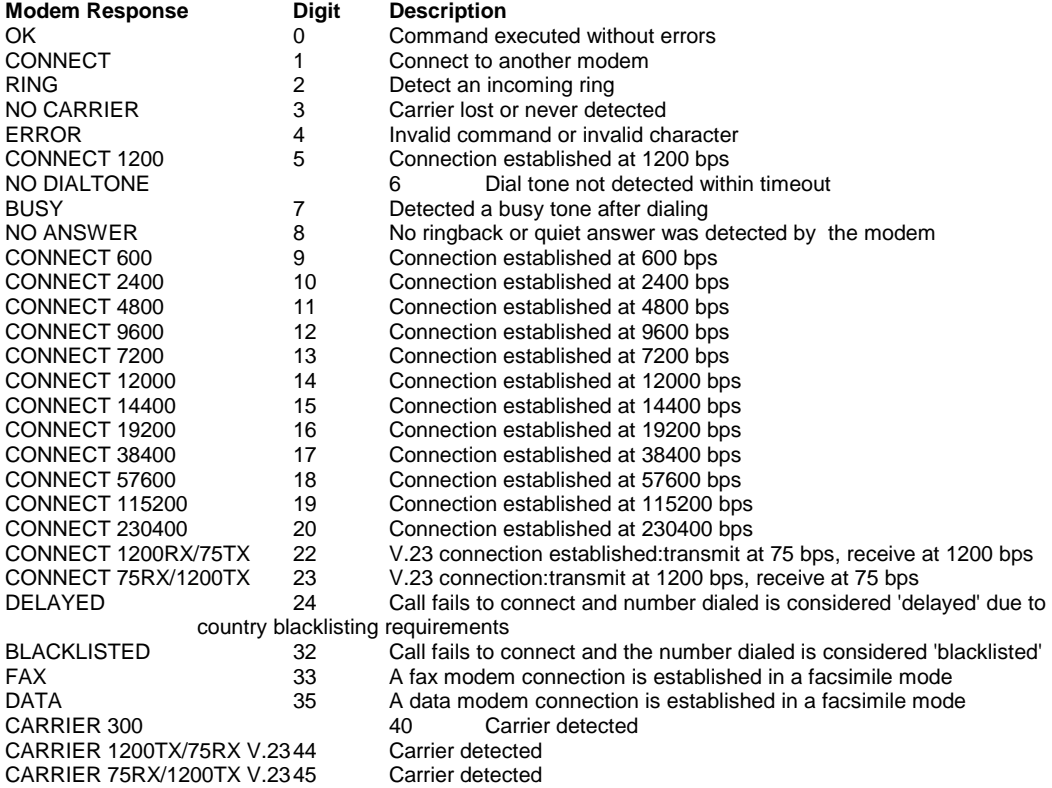

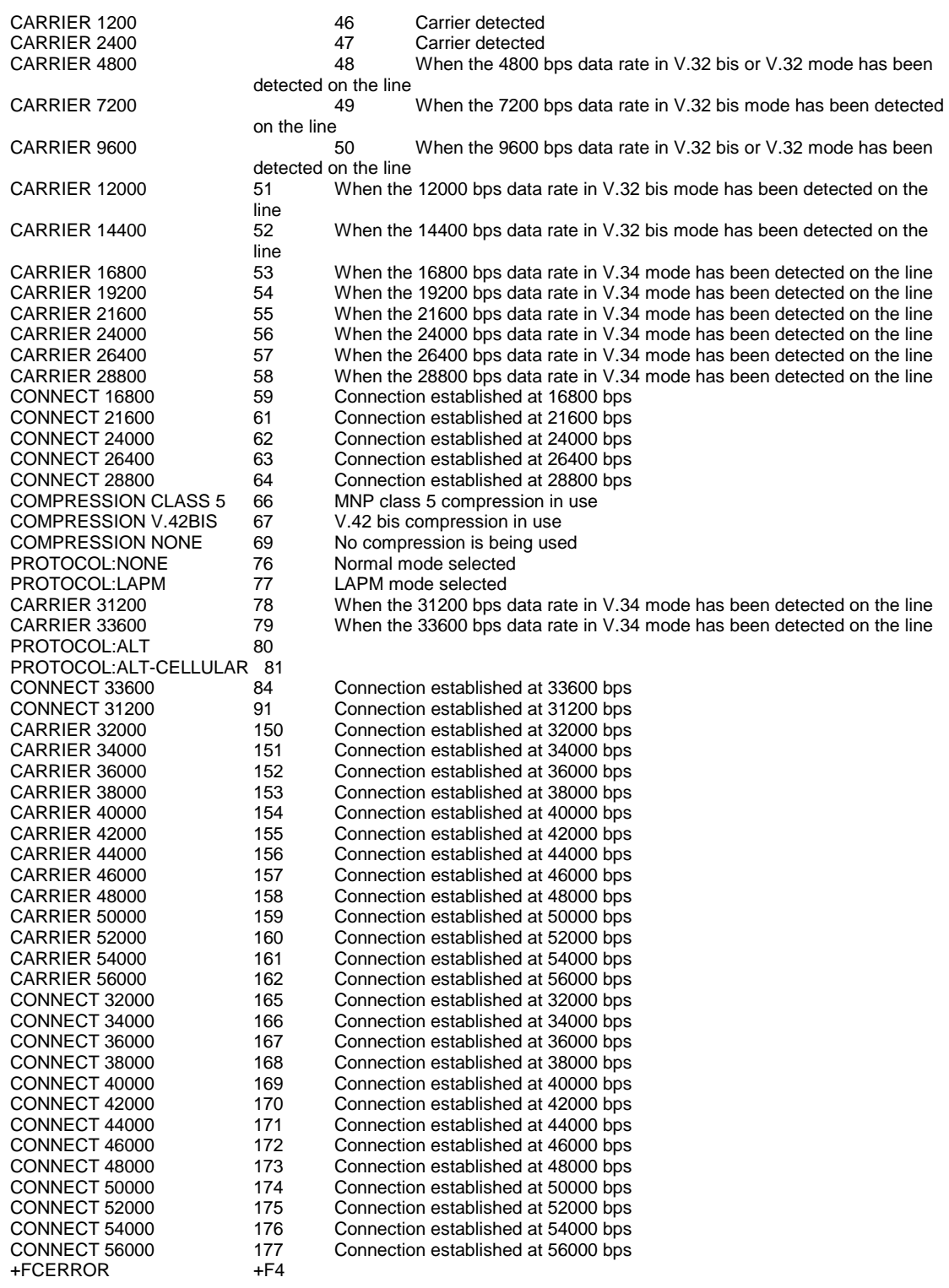

#### **\*\* V.90 Result Codes**

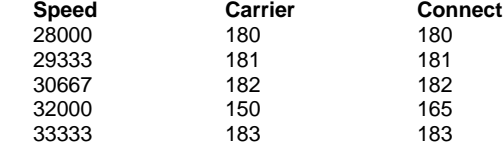

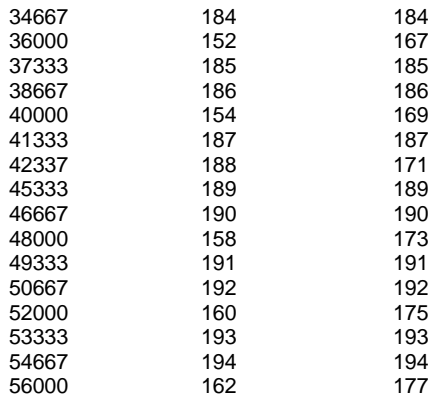

# **3 - S REGISTERS REFERENCE**

Your modem has status registers. These registers are memory locations inside your modem which control your modem's operation. You usually do not have to worry about setting any register because the default values work for most applications.

The S registers are summarized in Fig. 3-1, along with their default values. Registers denoted with an " **\*** " may be stored in one of the two user profiles by entering the **&Wn** command. One of these profiles may be loaded at any time by using the **Zn** command.

The factory default values are stored in ROM and are loaded into the active configuration at power-up or by the **Zn** command. In addition, the designated default profile is subsequently loaded, and may change some of the factory default values. The designated default profile can be changed by entering the **&Yn** command, where 'n' is one of the two possible user profiles. The factory defaults can be loaded at any time by entering the **&F** command.

# **3.1 Register Summary**

The following chart summarizes your modem's registers:

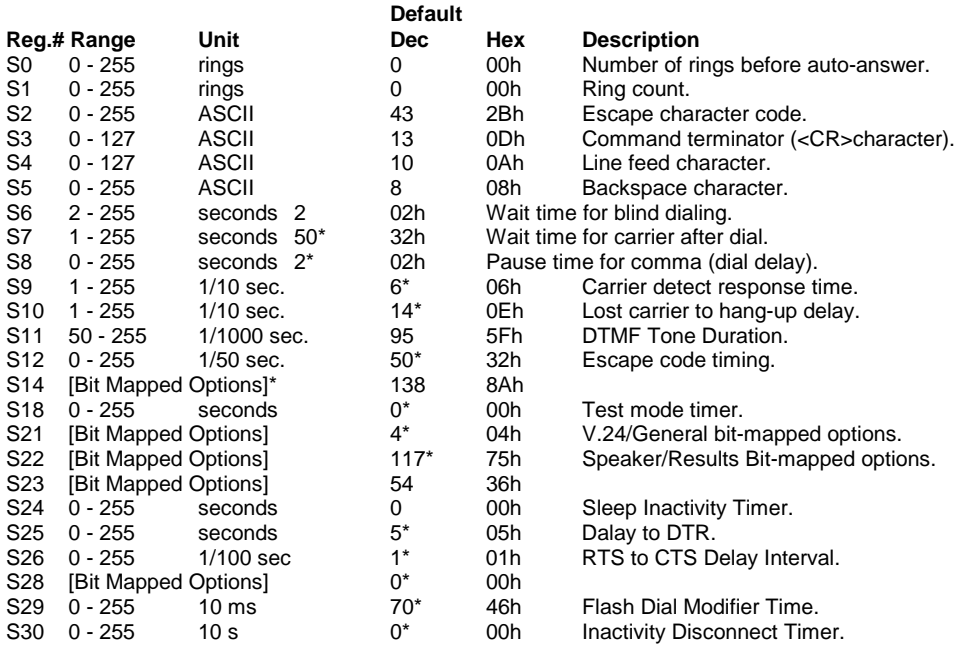

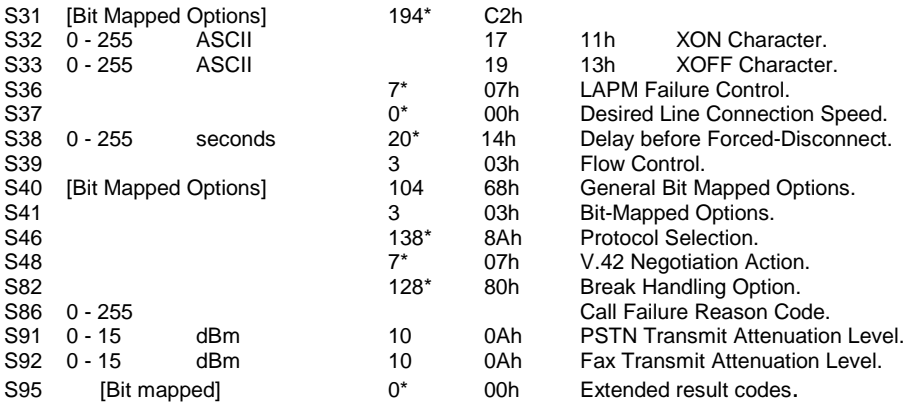

### **Fig. 3-1 S-Register Summary**

# **3.2 Glossary of S Registers**

### **S0 Number of Rings Before Auto Answer**

**S0** determines the number of rings that must be received before the modem automatically answers an incoming call. For example, when **S0=3**, the modem automatically answers after the third ring. When **S0=0**, the modem does not automatically answer an incoming call; it stays on-hook until the **A** command is issued manually to answer the incoming call.

**Range:** 0 - 255 rings

### **S1 Ring Count**

**S1** automatically increments its value by one each time the modem receives a ring while in the command state. **S1** is reset to zero if no ring is detected within **8** seconds.

**Range:** 0 - 255 rings

### **S2 ASCII Value of Escape Character**

**S2** stores the ASCII value of the escape character. Setting register **S2** to a value greater than 127 disables the escape command and you cannot return to the command state. With escape disabled, in the on-line state the modem cannot hang up until the power is turned off or the remote modem hangs up.

**Range:** 0 - 255, ASCII decimal.

# **S3 ASCII Value of Carriage Return**

**S3** stores the ASCII value of the carriage return character. (Pertains to asynchronous operation only.)

**Range:** 0 - 127, ASCII decimal.

### **S4 ASCII Value of Line Feed Character**

**S4** stores the ASCII value of the line feed character, if your computer does not recognize the default as a line feed, change the value. A value greater than 127 disables the line feed. When disabled, the line feed character that precedes or follows a result code is canceled.(Pertains to asynchronous operation only.)

**Range:** 0 - 127, ASCII decimal.

### **S5 ASCII Value of Backspace Character**

**S5** stores the ASCII value of the backspace character. The backspace is used to edit a command line. If your computer does not recognize the default as a backspace, change the value. (Pertains to asynchronous operation only.)

Set **S5** to any value from 0 to 31 or 127. Do not set it to any value from 32 through 126 because these values correspond to printable ASCII characters. A value greater than 127 disable the backspace and makes it impossible to edit a command line.

**Range:** 0 - 32, ASCII decimal.

### **S6 Wait Time before Blind Dialing**

**S6** controls how long the modem waits after it goes off-hook before it dials the first digit of the telephone number. The modem always pauses for at least 2 seconds, even if **S6** is set to less than two seconds.

**Range:** 2 - 255 seconds.

### **S7 Wait for Carrier after Dial**

**S7** controls how long the modem waits for a carrier signal from a remote modem after originating a call or from the calling modem after going off-hook when answering a call.

**S7** also controls how long the modem waits for a one-second continuous dialtone after dialing a number followed by the **W** dial modifier. If the modem detects a one-second continuous dialtone within the specified wait time, it proceeds to dial.

**Range:** 1 - 255 seconds.

# **S8 Pause Time for Comma**

**S8** controls how long the modem pauses when a comma "**,** " is encountered in a dial string while executing a dial command.

**Range:** 0 - 255 seconds.

### **S9 Carrier Detect Response Time**

**S9** determines how long a carrier signal must be present for the modem to confirm it. The longer the response time, the easier it is for the modem to correctly recognize a carrier without mistaking other signals or transient noise on the line as a carrier.

**Range:** 1 - 255 tenths of a second.

### **S10 Delay between Loss of Carrier and Hang-Up**

**S10** determines the delay time between the loss of a carrier from the remote modem and hang-up. This allows for a temporary loss of carrier without causing the local modem to disconnect. When **S10** is set to 255, the modem functions as if a carrier is always present.

The actual interval the modem waits before disconnecting is the value in **S10** minus the value in **S9**. Therefore, the value in **S10** must be greater than that in **S9**, or else the modem disconnects before it recognizes the carrier.

**Range:** 1 - 255 tenths of a second.

# **S11 DTMF (Touch-tone) Tone Duration**

**S11** determines the duration and spacing of tones for Dual Tone Multifrequency (DTMF) dialing. This value has no effect on pulse dialing.

**Range:** 50 - 255 milliseconds.

### **S12 Escape Guard Time**

**S12** determines the escape guard time. The escape guard time is the minimum waiting time required before and after entering the escape code (three consecutive escape characters) in the on-line state. It is also the maximum waiting time allowed between any two consecutive escape characters. If the waiting time before or after the escape code is shorter than the guard time, or if the waiting time between consecutive escape characters is longer than the guard time, then the modem does not recognize the escape command and stays on-line.

If the escape guard time is set at 0 second, it is impossible to return the modem to command state.

**Range:** 0 - 255 1/50 of a second.

### **S14 Bit Mapped Options**

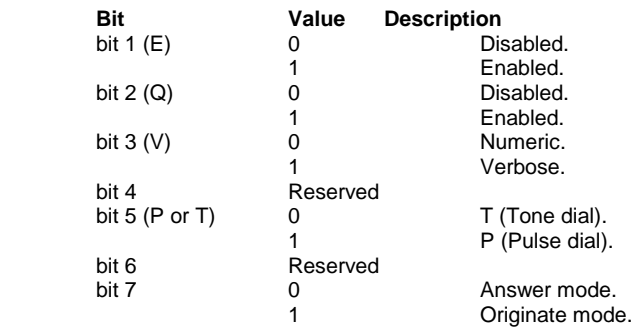

**S18 Test Timer**

The test timer determines how long tests are performed. The modem automatically ends the test when the test time is expired. The default value of 000 disables the test timer. When the timer is thus disabled, all tests must be ended with the &T0 command.

**Range:** 0 - 255 seconds.

# **S21 V.24/General Bit Mapped Options**

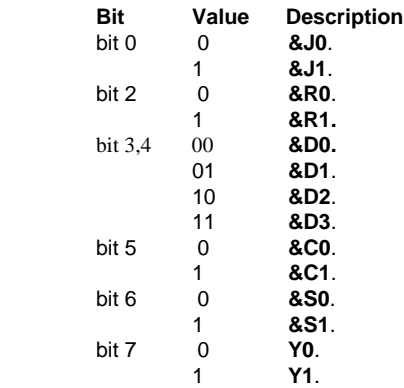

# **S22 SPEAKER/Results Bit Mapped Options**

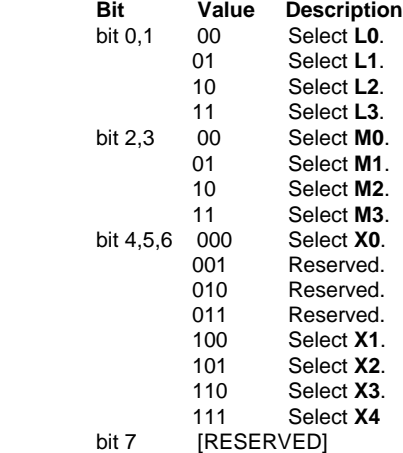

# **S23 Bit Mapped Options**

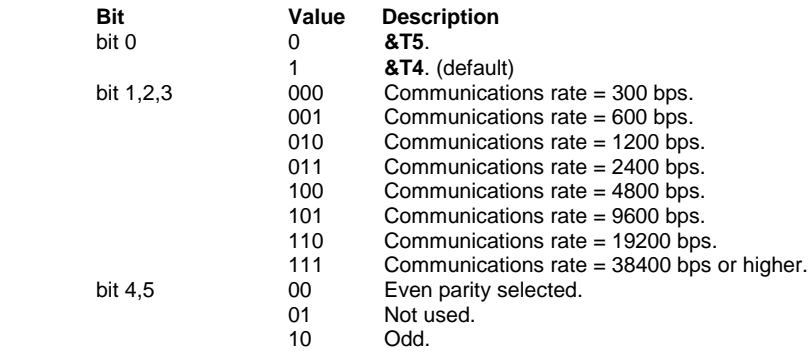

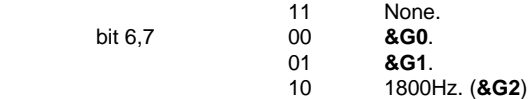

### **S24 Sleep Inactivity Timer**

Set the length of time, in units of 10 seconds, that the modem will operate in normal mode with no detected telephone line of DTE line activity before entering low-power sleep mode.

**Range:** 0 - 255 (seconds)

### **S25 Delay to DTR**

**S25** serves two purposes. When the modem is operating in synchronous mode 1, the value assigned to **S25** specifies the length of time the modem waits after a connection has been made before examining DTR. This allows the modem to ignore an ON-to-OFF transition of DTR, giving the user time to disconnect the modem from the asynchronous terminal and attach it to a synchronous terminal, without forcing the modem back to the asynchronous command mode. During this time, the value for **S25** is read in whole seconds.

In all other modes, and after call establishment in synchronous modes 1 and 4, the value is read in 1/100 seconds. In any mode, a change in DTR (ON or OFF) that persists for a period shorter than the value held in **S25** is ignored by the modem while it is in data mode.

**Range:** 0 - 255 (1 second for synchronous mode 1; 0.01 second otherwise)

### **S26 RTS to CTS Delay Interval**

Pertains to synchronous operation only. When CTS tracks RTS (**&R0**) and the modem detects an ON-to-OFF transition on RTS, this register sets the time delay before the modem turns CTS to ON.

**Range:** 0 - 255 hundredths of a second

### **S28 Bit Mapped Option Status**

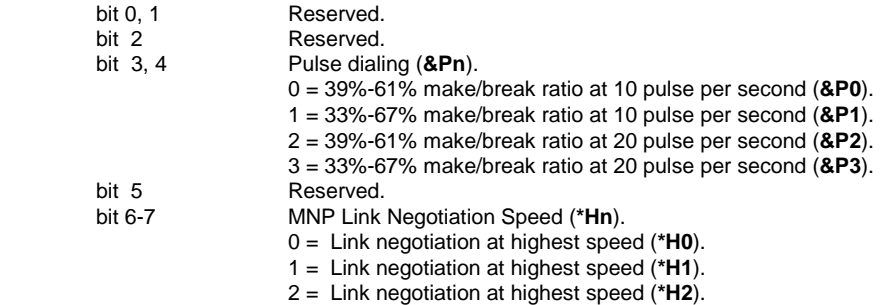

### **S29 Flash Dial Modifier Time**

**Range:** 0 - 255 10ms intervals

# **S30 Inactivity Disconnect Timer**

This register determines the length of time, in seconds, the modem waits before disconnecting when no data is sent or received. This only operates in **&Q5** and **&Q6** modes, a value of 0 in this register disables the timer.

**Range:** 0 - 255 tenths of a second

### **S31 Bit Mapped Options**

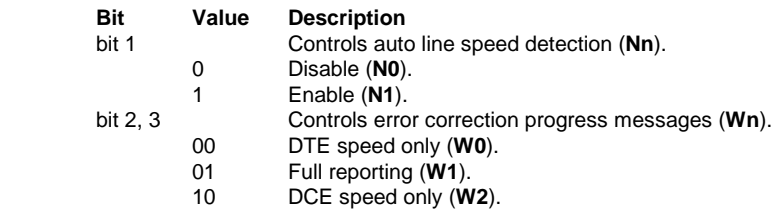

# **S32 XON Character**

**Range:** 0 - 255, ASCII decimal

### **S33 XOFF Character**

**Range:** 0 - 255, ASCII decimal

### **S36 LAPM Failure Control**

This register is read when the **S48** register contains the value 128 or if an attempted error-correction link fails. These fallback options are initiated immediately upon connection if **S48** = 128

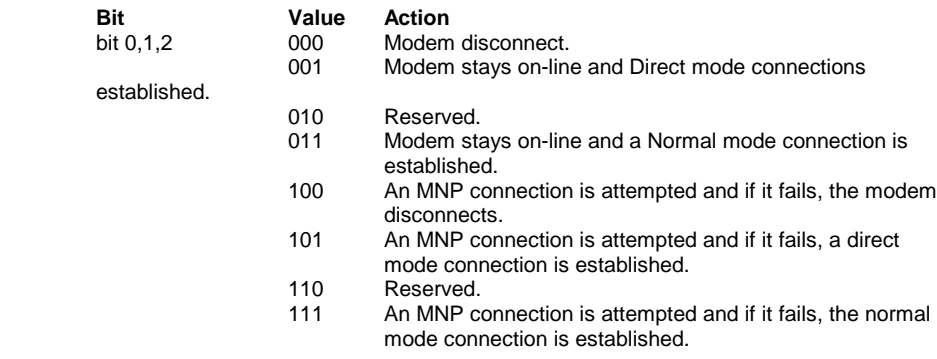

# **S37 Desired Line Connection Speed**

 bit 0-4 Desired line connection speed. This is interlinked with the Fn command. If an invalid number is entered, the number is accepted into the register, but **S37** will act as if the default value has been entered.

0 = Attempt auto mode connection.

- $1-3$  = Attempt to connect at 300 bps.
- $4 =$  Reserved.
- 5 = Attempt to connect at V.22 1200 bps.

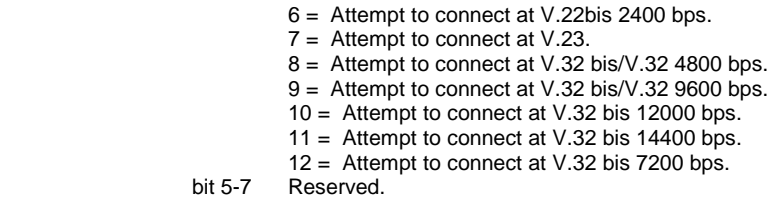

# **S38 Delay Before Forced-Disconnect**

This register controls how long the modem waits, after receiving the **ATH** command or loss of DTR, before it disconnects from the telephone line. When connected in an error-corrected mode, you can use this register to ensure that all data is transmitted from the modem's buffer before the modem disconnects.

If you set **S38** between 0 and 254, the modem waits that number of seconds for the remote modem to acknowledge all data before it disconnects. If you set **S38** to 255, the modem waits indefinitely for the remote modem to acknowledge all data.

**Range:** 0 - 255 seconds

### **S39 Flow Control**

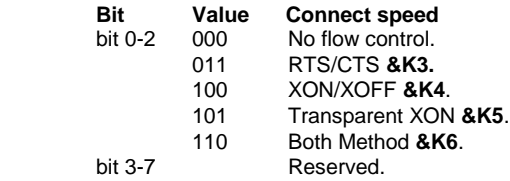

### **S40 General Bit Mapped Options**

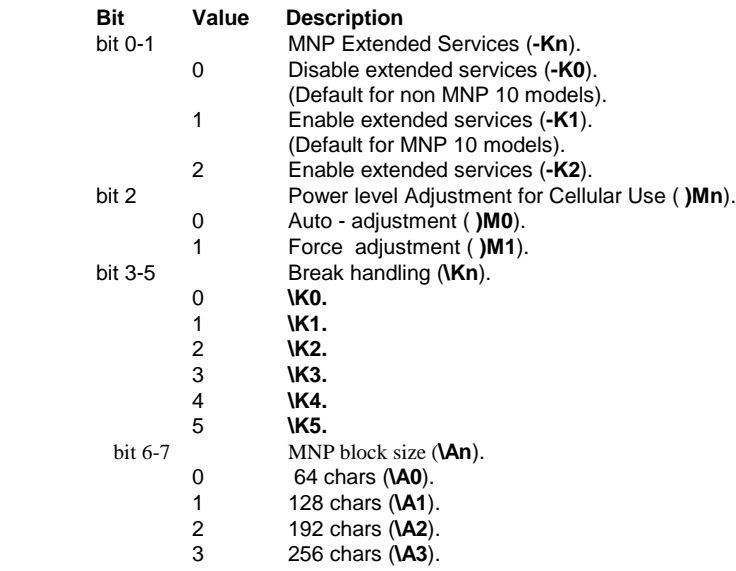

# **S41 Bit-Mapped Options**

**Bit Value Description**

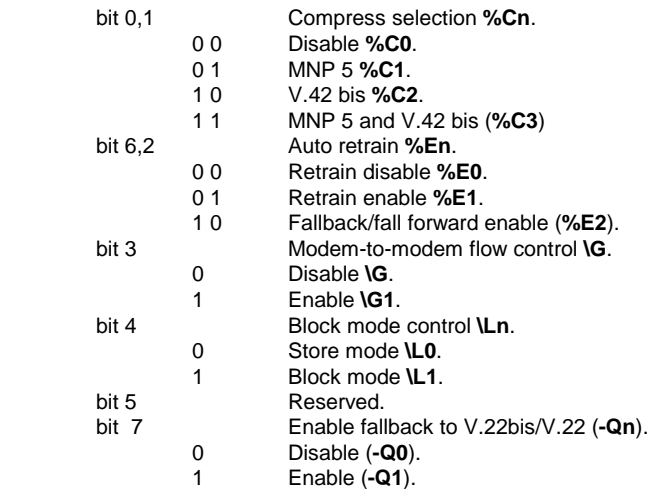

### **S46 Protocol Selection**

This register controls whether the modem tries to use data compression when the modem establishes an error corrected link. The default is for the modem to use data compression (138).

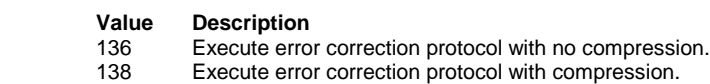

# **S48 V.42 Negotiation Action**

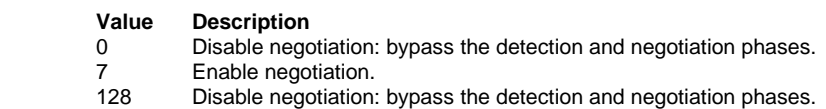

# **S82 Break Handling Option**

**S82** is for compatibility purposes only, changing this register will not any affect.

### **S86 Call Failure Reason Code**

When the modem issues a NO CARRIER result code, a value is written to this S-Register to help determine the reason for the failed connection. **S86** records the first event that contributes to a NO CARRIER message. The cause codes are:

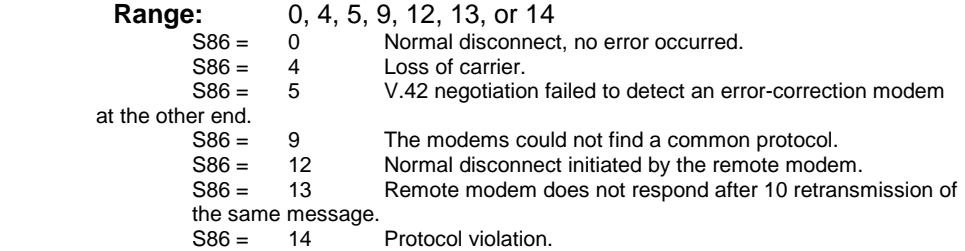

### **S91 PSTN Transmit Attenuation Level**

Sets the transmit attenuation level from 0 to 15 dBm for the PSTN mode resulting in a transmit level from 0 to -15 dBm.

**Range:** 0 to 15 dBm (Corresponding to 0 to -15 dBm transmit level).

### **S92 Fax Transmit Attenuation Level**

Sets the transmit attenuation level from 0 to 15 dBm for the fax mode resulting in a transmit level from 0 to -15 dBm.

**Range:** 0 to 15 dBm (Corresponding to 0 to -15 dBm transmit level).

# **S95 Extended Result Codes**

This register can override some of the **W** command options. Set the appropriate bit to 1 to enable the corresponding result code, regardless of the **W** command setting Set the bit to 0 to disable the result code.

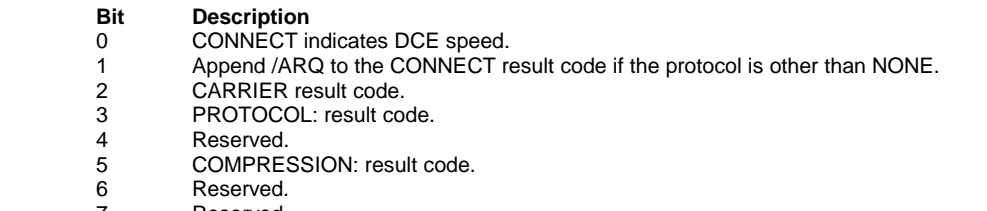

#### 7 Reserved.

# **4 - TESTING**

The modem provides five testing features to identify fault location when transmission quality is not good: local digital loopback, local analog loop back, local analog loopback with self-test, remote digital loopback, and remote digital loopback with self-test. These tests are initiated with the **&Tn** command described in Chapter 2.

# **4.1 Local Analog Loopback**

The local analog loopback test checks the integrity of the local computer or terminal and the local modem. During the test, the local modem internally loops data sent from the local computer or terminal back to the same computer or terminal as shown in Figure 4-1. During the test, data is not transmitted to the remote modem.

If characters are looped correctly during this test, both the modem and the local computer or terminal are functioning correctly. If incorrect characters appear on the screen, either the local computer or terminal or the local modem is in error.

To perform a local analog loopback, put the local modem in the command state. If it is on-line, issue the escape command  $++$ , to return to the command state.

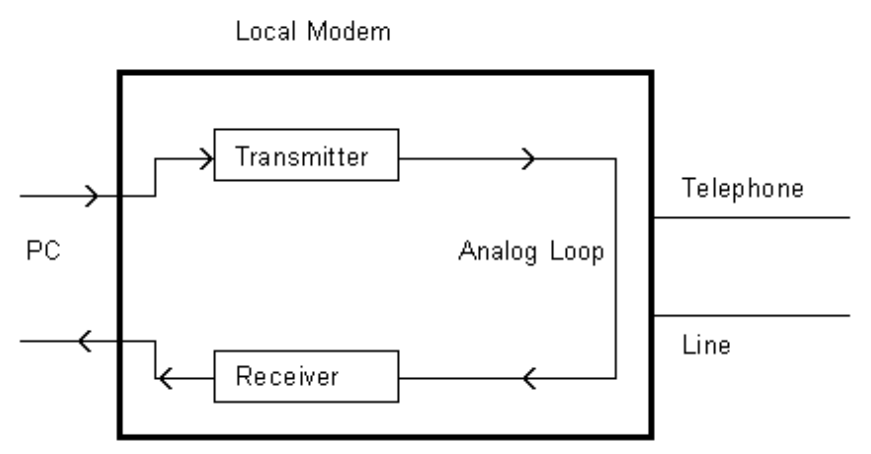

Fig. 4-1 Data Path for Local Analog Loopback

Example 1 - test timer disabled

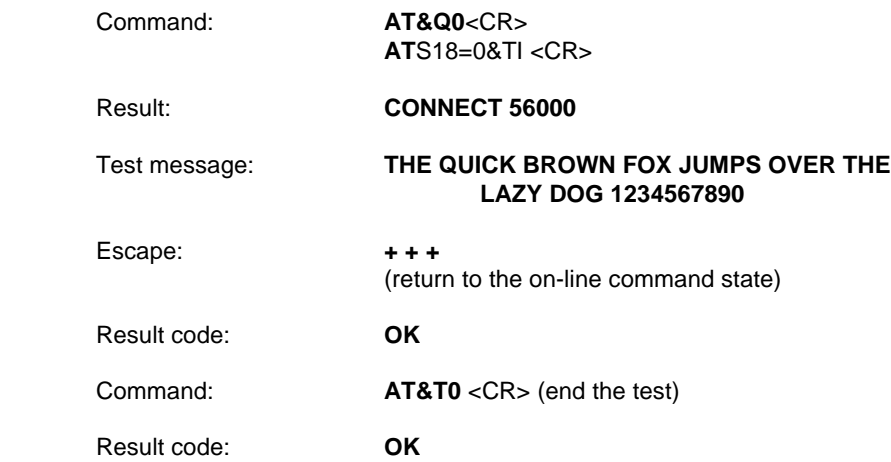

Here, the test timer is disabled and the modem sets up an internal analog loop as shown in Figure 4-1. When the loopback is established, the modem goes on-line and the test message (any character you type) is looped back on the screen for verification. Finally, +++ returns the modem to the command state and **&T0** ends the test and breaks the internal analog loop.

The following command sequence is the same as the previous one except that the test timer is set to 60 seconds. At the end of the test time, the timer expires, the test ends, and the test result is reported.

Example 2 - test timer enabled

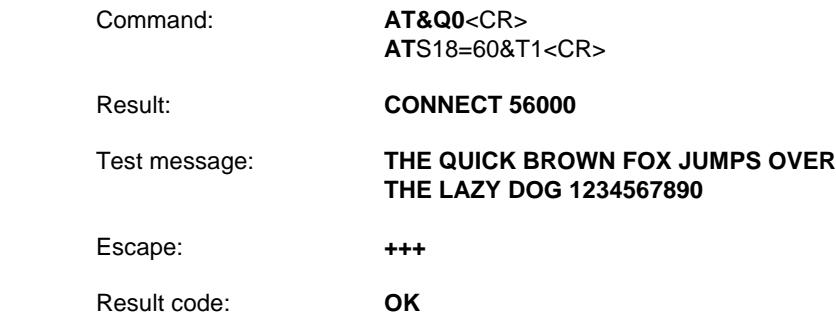

# **4.2 Local Analog Loopback with Self-Test**

The local analog loopback with self-test checks the integrity of the local modem. In this test, an internally generated data pattern of alternate binary ones and zeros (reversals) at the selected bit rate is looped through the internal analog loop inside the local modem to an internal error counter as shown in Figure 4-2. An error count of 255 indicates that 255 or more errors were detected.

Example-the test timer is disabled and 12 errors are found during the test

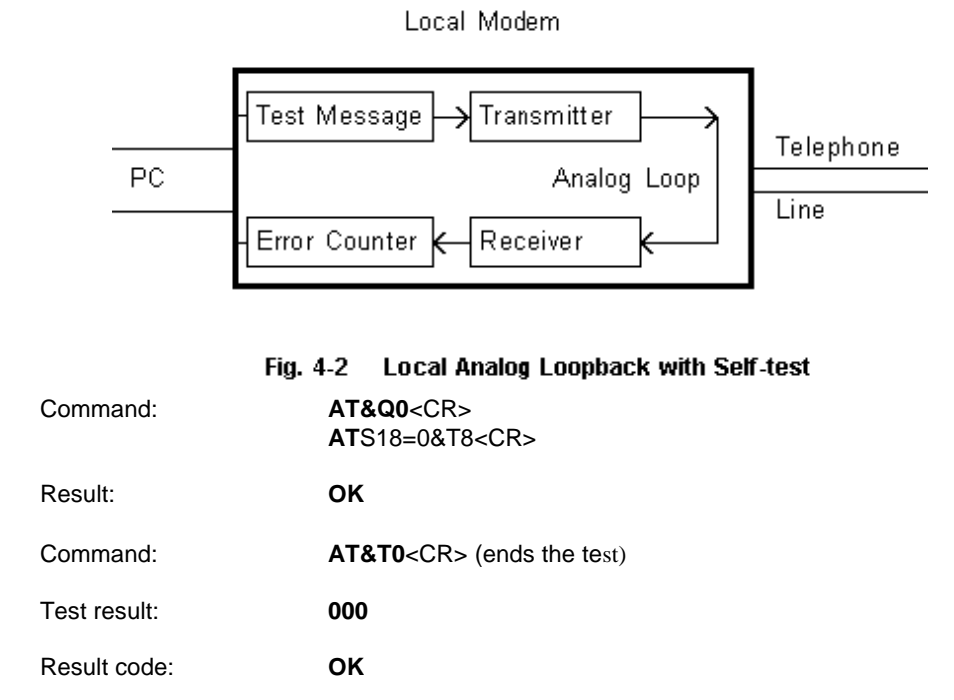

# **5 - THROUBLESHOOTING GUIDE**

This chapter describes common problems in the installation, configuration and regular usage of your Fax/Data Modem. To test the Fax/Data Modem, a communication software package is needed and the package must include a mode that allows you to operate your Fax/Data Modem by directly issuing internal commands to the modem.

Follow the procedures in the following sections to resolve these common problems:

### **No Response From Your Modem**

- 1. If you are using the internal add-on card modems, make sure that the COM port address you have set your modem to corresponds to the appropriate selection in the communications software which you are using.
- 2. Issue the **ATZ** command to reset your modem. The returned result code should be "0" or "OK" depending on what communications program you are using. Your modem is OK if you get one of these responses. If there is no response after issuing the **ATZ**<CR>, continue to the next step.
- 3. Check if there are any other interface cards in your computer that use the same COM port address as your modem. If so, you must set your modem to another COM port address. (Keep in mind that on most systems, only two COM ports are available. One of them must be used as either 1 or 3, while the other must be used as 2 or 4.) For example, if a mouse is set to COM 1, your modem should be set to COM2 or COM4. Continue to the next step if the COM port address is OK.
- 4. Issue the command: **AT&F&W** <CR>, if a "0" or "OK" result code is displayed on the screen, your modem is OK. Otherwise, contact your dealer for assistance.

### **Your Modem Does Not Dial Out**

Make sure that your modem responds normally as described in section 4.1. If you can communicate through the keyboard, check whether the modem is properly connected to the phone line.

### **Your Modem Does Not Connect After It Has Dialed a Phone Number**

The problem may have several causes. The phone line may be too noisy or the telephone cord may be poor. Try the line with a regular phone. Also the remote modem may not recognize your modem's baud rate.

### **Your Can't Transmit After You Have Connected to the Remote Modem**

In this case, check the communication parameters of the remote modem, then configure your software to the same number of data bits, stop bit, and parity.

# **6 - APPLICATION EXAMPLES**

### **6.1 Dialing a Remote Modem**

Command line: ATDP9WT002, (886)-7128423<CR>

This command line instruct the modem to dial a remote modem through a PBX. The modem first use pulse dialing to dial 9 (the access code of the PBX), wait for outside dial tone, and then use touch tone dialing to dial 002 once a one-second continuous dial tone is detected within 30 seconds, pause for 2 seconds (if S8=2) and then dial 8867128423.

# **6.2 Dialing a Stored Number**

Command line: **AT&Z2=T03,709394<CR>**

Command line: **ATDS=2<CR>**

The first command line store the dial string T03, 709394 to the 3rd location in NVRAM. Afterwards you can use the second command line to dial this stored number. The dial string T03, 709394 will appear on the screen to indicate the number being dialed.

### **6.3 Manual Answer an Incoming Call**

### Command line: **ATA <CR>**

The factory setting of the S-register S0 is S0=0. This condition disables the auto answer capability so that you must issue an ATA command to answer a call. At power up, your modem always monitors if there are incoming rings. If incoming rings are detected, your modem will display result codes on the screen as :

### RING

:

#### : RING

Seeing that, you may issue the ATA command to answer the call. This command must be entered within the quiet interval between any two rings.

# **6.4 Auto Answer an Incoming Call**

### Command line: **AT S0=2 &W &Y <CR>**

Auto answer can be enabled by changing the setting of the S-register S0 to a value between 1 and 255. In the above command line, S0=2 instructs the modem to answer an incoming call automatically after the 2nd ring. The &W command writes this configuration to profile 0 in NVRAM. &Y command instruct the modem to load profile 0 as the active configuration on power-up. The last two commands make S0=2 the default value at power-up or reset.

This example also shows the insertion of space between two neighboring commands to make the command line more readable.

# **6.5 Voice to Data Switch**

### Command line: **ATA <CR> or ATX1D <CR>**

If you are talking with a remote modem user through the telephone set and want to initiate data communication with the remote modem, follow the procedures below:

- 1. You or the remote user issue an ATA command first to switch to data communication.
- 2. When the person on the other end hears an answer tone from the phone, issues an ATX1D command (X1 to disable the dial tone monitor) to instruct the modem to go off-hook and wait for a carrier. If connection is successful, the CONNECT XXXX result code will be displayed on the screen. Now you can hang up your phone and begin data communication with the remote modem.

# **A - MNP 10 COMMANDS**

### **A-1 MNP 10 COMMANDS**

### **AT) Commands**

### **)Mn Enable Cellular Power Level Adjustment**

Enables or disables automatic adjustment of the transmit power level during link negotiation for reliable links to accommodate the signaling requirements of cellular telephone equipment. The parameter value, if valid, is written to S40 bit 2. Note that the @Mn command sets the initial transmit level.

**)M0** Disables power level adjustment during MNP 10 link negotiation. (default)

**)M1** Enables power level adjustment during MNP 10 link negotiation.

Result Codes:

**OK**  $n = 0$  or 1.

**ERROR**Otherwise.

### **AT-Commands**

#### **\*Hn Link Negotiation Speed**

This command controls the connection speed for link negotiations before upshift occurs between two MNP Class 10 modems. The parameter value, if valid, is written to S28 bits 6 and 7.

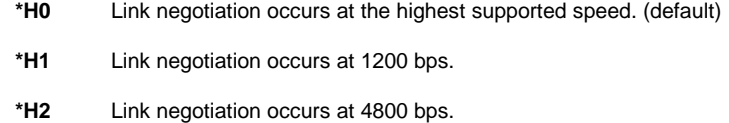

Result Codes:

**OK**  $n = 0$  to 2.

**ERROR** Otherwise.

#### **-Kn MNP Extended Services**

Enables or disables conversion of a V.42 LAPM connection to an MNP 10 connection. The parameter value, if valid, is written to S40 bit 0, 1.

**-K0** Disables V.42 LAPM to MNP 10 conversion.

**-K1** Enables V.42 LAPM to MNP 10 conversion. (default)

**-K2** Enables V.42 LAPM to MNP 10 conversion; inhibits MNP Extended Services initiation during V.42 LAPM answer mode detection phase.

Result Codes:

**OK**  $n = 0$  or 1.

**ERROR** Otherwise.

### **-Qn Enable Fallback to V.22 bis/V.22**

Enables or disables fallback from MNP 10 to V.22 bis/V.22. The parameter value, if valid, is written to S41 bit 7.

**-Q0** Disables fallback to 2400 bps (V.22bis) and 1200 bps (V.22). Fallback is enabled only to 4800 bps.

**-Q1** Enables fallback to 2400 bps (V.22bis) and 1200 bps (V.22). (default)

Result Codes:

 $OK \qquad n = 0 \text{ or } 1.$ 

**ERROR** Otherwise.

# **B - CALLER ID COMMANDS**

### **#CIDn - Caller ID (Enables or disables Caller ID.)(for U.S.A)**

This command only apply to models which support the Caller ID function.

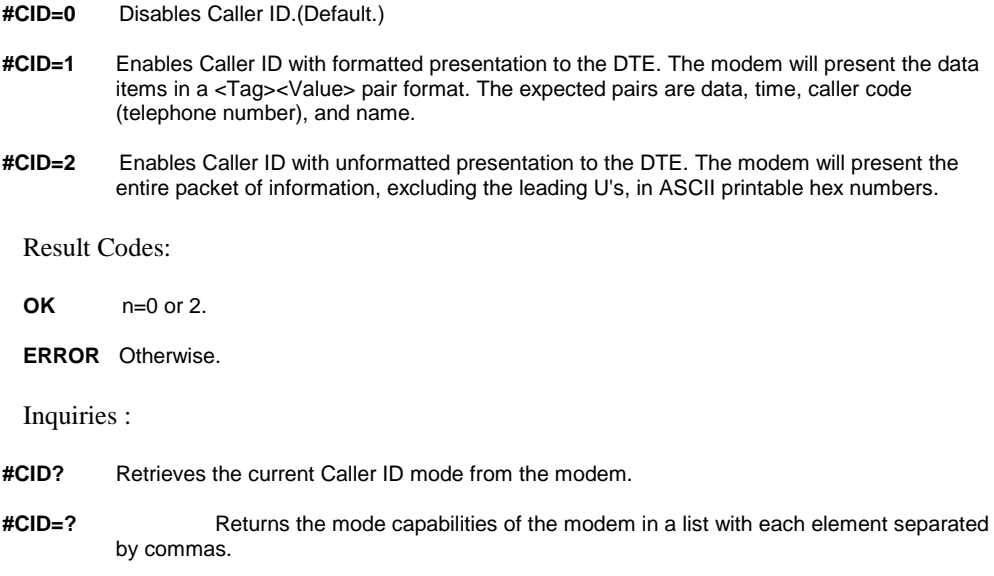

# **Formatted Form Reporting**

The modem presents the data in the <tag>=<value> pair format as described in the table below.Spaces are present on both sides of the equal sign.

**TAG Description DATE** DATE=MMDD where MM is the month number(01 to 12) and DD is the day number (01..31).

**TIME** TIME=HHMM where HH is the hour number (00 to 23) and MM is the minute number (00 to 59).

**NMBR** NMBR=<number> or P or O where <number> is the telephone number of the caller, where P indicates that the calling number information is not available since the since the g caller has requested private service, and where O indicates that the calling originating caller has requested private service, and where O indicates that number information is not available or out of service at the calling location. number information is not available or out of service

**NAME** NAME=<listing name> where <listing name> is the subscription name.

**MESG** MESG=<data tag><length of message><data><checksum> in printable ASII hex numbers. This tag indicates a data item not listed above. The message is only possible for Multiple Message Format.

**Notes:**

- 1. The modem does not present any Caller ID information if the DCE detects a checksum error in the Caller ID packet.
- 2. In the event of an unrecognized data tag, the modem will present the data in ASCII hex numbers following the MESG tag.

### **Example of Formatted Form Reporting**

1. The following example illustrates the standard Caller ID message packet.

**RING**

 **DATE = 0321 TIME = 1405 NMBR = 504551234 NAME = A N OTHER RING**

 **RING**

2. The following example illustrates the case where the tag of the packet is not recognized by the modem.

 **RING MESG = 06034242431 RING RING**

### **Unformatted Form Reporting**

The modem presents all information and packet control information found in the message. The modem, however, excludes the leading U's (channel seizure information) from the presentation. The packet is presented in ASCII printable hex numbers, the modem does not insert spaces, or line feeds, for formatting between bytes or words of the packet. The modem does not detect the checksum of the packet.

### **Example of Unformatted From Reporting**

 **RING 0412303332323234303539313435353132333435 RING RING**

# **C - TECHNICAL SPECIFICATIONS**

# **C.1 Features**

**Data Rates(bps)**

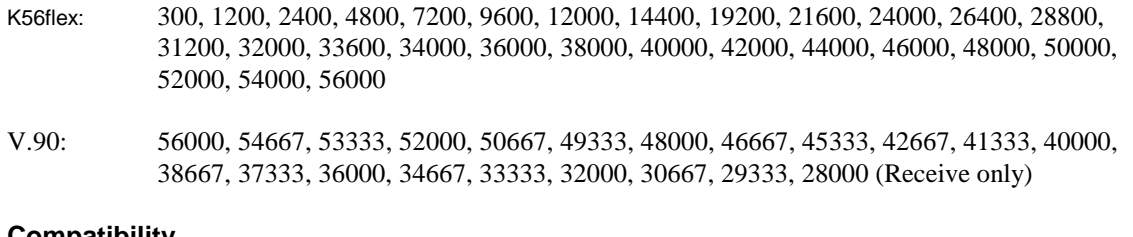

### **Compatibility**

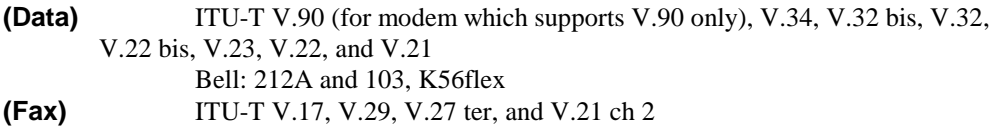

**Command Set** Enhanced 'AT' command set, Fax Class 1command

**Flow Control** Xon/Xoff, Hardware RTS/CTS

**Data Compression** V.42bis, MNP5

**Error Correction** V.42, MNP 2-4

**Operation** Full-or Half-duplex 28800 bps with 26400, 24000, 21600, 19200, 14400, 9600, 4800, 2400 and 1200 bps auto fallback

**Test Modes** Analog loopback, local digital loopback, and remote digital loopback

**Audio Monitor** Built-in speaker, with software-controllable volume control

**Guard Tone** 550/1800 Hz

**Compliance** FCC 15&68

- **Command Buffer** 40 characters
- **Extra Memory** 4 x 36 digits
- **Transmit Level** -11(+/-1)dBm

**Receive Sensitivity** -40dBm

**Pulse Dialing Specifications**

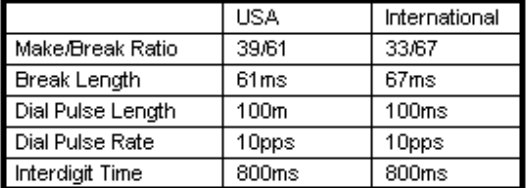

**Compatibility:**

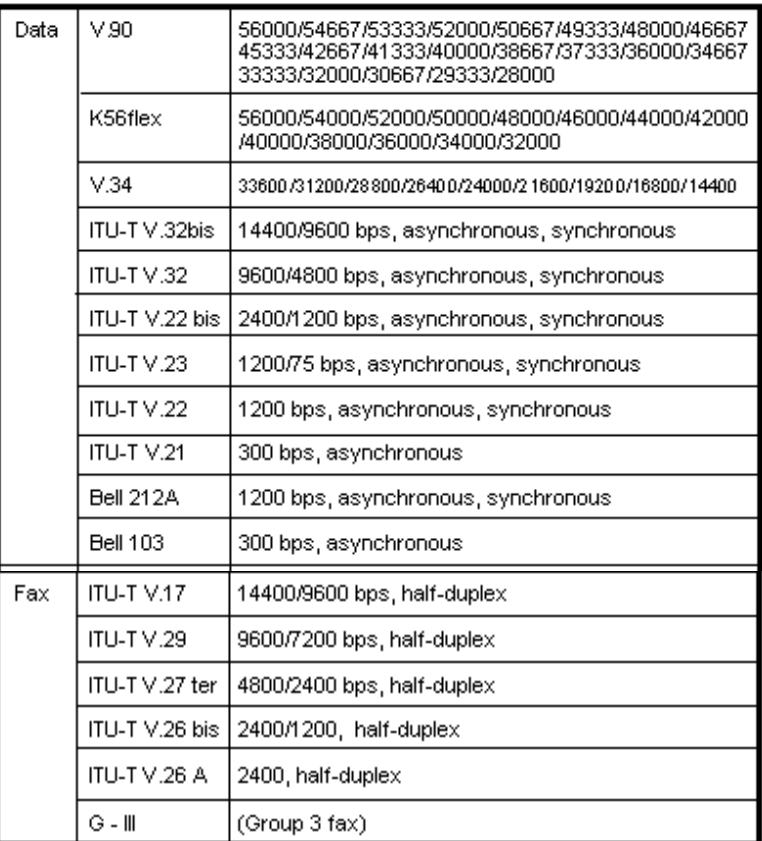

# **B - QUICK REFERENCE**

- **A** Go On-line in Answer Mode
- **Bn** Select Protocol to 300 bps or 1200 bps
- **Cn** Carrier Transmit Control
- **D** Go On-line in Originate Mode
- **En** Command Echo
- **Hn** Hang Up
- **In** Identification
- **Ln** Control Speaker Volume
- **Mn** Monitor Speaker On/Off
- **Nn** Automode Enable
- **On** Return to On-line Data Mode
- **P** Set Pulse Dial as Default

**Q** Result Code Display **Sn** Reading and Writing to S Registers **T** Set Tone Dial as Default **Vn** Select Word or Digit Result Codes **Wn** Negotiation Progress Reporting **Xn** Extended Result Codes **Yn** Enables or Disables Long Space Disconnect **Zn** Reset **&Cn** Select DCD Options **&Dn** DTR Option **&F** Fetch Factory Configuration **&Gn** Set Guard Tone **&Kn** DTE/Modem Flow Control **&Mn** Communication Mode **&Pn** Select Pulse Dialing Make/Break Ratio **&Qn** Asynchronous Mode Selection **&Sn** DSR Option **&Tn** Testing and Diagnostics (See Chapter 4) **&V** View Configuration Profiles **&Wn** Store the Current Configuration to Nonvolatile RAM **&Yn** Select the Default Profile **&Zn** Store Telephone Numbers (n=0 to 3) **\An** Select Maximum MNP Block Size **\Bn** Transmit Break to Remote **\Gn** Modem to Modem Flow Control (XON/XOFF) **\Kn** Break Control **\Nn** Operating Mode Control

- **\Vn** Single Line Connect Message Enable
- **%Cn** Enable/Disable Data Compression
- **%En** Enable/Disable Line Quality Monitor and Auto-Retrain or Fallback/Fall Forward
- **%L** Report Received Signal Level
- **%Q** Line Signal Quality
- **+MS** Select Modulation
- **\*\*** Download to Flash Memory(For models with flash Memory only)
- **@** Answer
- **,** Pause
- **!** Initiate a Hookflash
- **;** Return to Command State after Dialing
- **^** Tone Control
- **J** Perform MNP
- **K** Enable Power Level
- **L** Re-dial Last Number
- **P** Pulse Dialing
- **S** Dial a Stored Number
- **T** Touchtone Dialing
- **W** Wait for Dialtone
- **A/** Repeat Command
- **+++** Escape

# **E - GLOSSARY**

**ASCII -** An acronym for American Standard Code for Information Exchange. ASCII is a seven-bit code which defines 128 standard characters, including control characters, letters, numbers, and symbols. An extra 128 characters comprise the extended ASCII set.

**Baud Rate -** The transmission rate between two serial devices, e.g., modems, fax machines, etc. Measured in Bits Per Second.

**Blind Dialing -** In blind dialing, the modem continues to dial, regardless of the existence of a dialtone, ring, or busy signal.

**BPS -** Bits Per Second; the number of bits that can be transmitted in one second.

**Carrier Signal -** The analog data signal that a modem sends over telephphone wires.

**COMx** - Where  $(x = 1, 2, 3, or 4)$ , COMx is the name(address) of serial communications ports on personal computers. Each serial port in a personal computer has a different number.

**CTS -** Clear To Send.

**Default -** The assumed value that is used for a command parameter when no other value is explicitly provided.

**DCD -** Data Carrier Detect.

**DCE -** Data Communication Equipment.

**DTE -** Data Terminal Equipment.

**DTMF -** Dual Tone Multifrequency(for touchtone dialing).

**DTR -** Data Terminal Ready.

**FSK -** Frequency Shift Keying.

**Make/Break Ratio -** The ratio of the off-hook (make) to on-hook (break) interval is the make/break ratio in pulse dialing.

**Modem -** A combination of the words MOdulator and DEModulator. Modems transform digital data into analog signals and back again.

**Nonvolatile Memory -** An area of memory inside the modem where the default configuration profile is stored. Values recorded in this memory will not be lost when the power is turned off.

**Off-Hook -** The condition when the modem has picked up the telephone line.

**Off-Line Command State -** A modem state in which the modem accepts, interprets and executes commands from an asynchronous computer or terminal.

**On-Hook -** The condition when the modem has not picked up the telephone line; the telephone is hung up.

**On-Line -** A carrier signal link with a remote modem has been established; communication is in progress.

**On-Line State -** A modem state in which the modem is connected with a remote modem. Data can be sent or received from the remote modem in this state. No commands will be accepted from the modem except the escape command which will bring the modem into the on-line command state.

**On-Line Command State -** A modem state in which the modem can accept or execute commands from an asynchronous computer or terminal while remaining connected with the remote modem. The user can return the modem to the on-line state by issuing the **AT0n** command or put it into the off-line command state by issuing command such as **ATZ** or **ATH**.

**Parity -** An error-checking method by which the modem verifies that the data just sent is correct.

**pps -** Pulse per second.

**Profile -** A list of default settings.

**Protocol** - A technical specification for serial communications; the protocols supported by the modem are listed in Appendix B.

**PSK -** Phase Shift Keying.

**Pulse Dialing -** A dialing form in which each digit is represented by a series of pulses. Rotary telephones all use pulse dialing.

**QAM -** Quadrature Amplitude Modulation.

**Result Codes -** The response the modem returns to the screen upon executing a command.

**RAM -** Random Access Memory.

**ROM -** Read-Only Memory. A chip inside the modem which stores the factory default settings. This memory cannot be changed.

**RTS -** Request To Send.

**RX -** Reception.

**S Register -** RAM locations in the modem which store the active configuration.

**Serial Port -** See COMx.

**TCM -** Trellis-Coded Modulation.

**Touchtone Dialing -** A dialing format in which each digit is represented by a musical frequency.

**TX -** Transmission.

# **F - ASCII CODE TABLE**

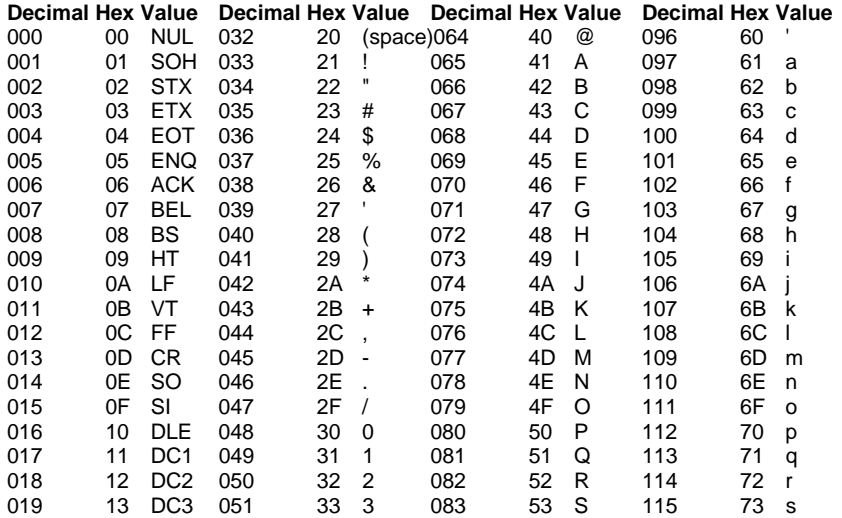

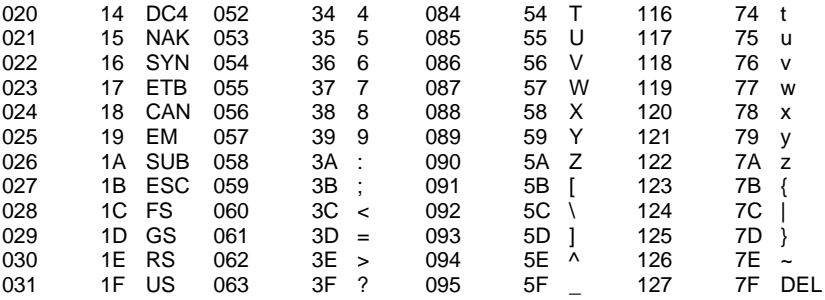